## **ЛАБОРАТОРНА РОБОТА № 1. Програмування лінійного обчислювального процесу**

#### *Завдання 1.1*

Скласти програму для обчислення математичного виразу згідно з варіантом завдання<sup>1</sup>.

#### **Рекомендації до виконання роботи**

1. Для програмованого обчислення виразів здебільшого випадків необхідно використовувати математичні функції зі стандартних бібліотек мов програмування. Якщо в бібліотеці немає необхідної математичної функції, треба її виразити через ті, що визначені. Наприклад, в деяких мовах програмування не передбачена функція *arccos(x)*, але існує *arctg(x)*. За тригонометричною формулою

$$
\arccos x = \arctg \frac{1}{\sqrt{1 - x^2}},\tag{1}
$$

де  $|x| \leq 1$ .

Для обчислення степеня можна використати формулу:

$$
x^a = e^{a \cdot \ln x}.
$$
 (2)

Обчислення логарифмів:

$$
\log_a x = \ln \frac{x}{\ln a}.
$$
 (3)

2. Якщо вираз складний, або в ньому є частини, що повторюються, для спрощення запису цього виразу необхідно ввести проміжні змінні. Наприклад:

$$
y = \frac{\sqrt{x^2 + 4y^2}}{\arctg \left(\frac{x^2 + 4y^2}{x}\right)^3}
$$

В заданому виразі частина  $\,x^2\, + 4\,y^2\,$ повторюється двічі, тому доцільно ввести додаткову проміжну змінну :

$$
t = x^2 + 4y^2.
$$

Вхідний вираз набуває вигляду:

$$
y = \frac{\sqrt{t}}{arctg \frac{x}{t^3}}
$$

<sup>1</sup> варіант завдання обирається студентом з наведеного нижче списку «Варіанти завдань 1.1» відповідно до номеру в списку академічної групи.

#### **Приклад виконання роботи**

Завдання: скласти програму для обчислення

$$
a=\sqrt{x \arccos(z)}.
$$

1. Математична постановка задачі.

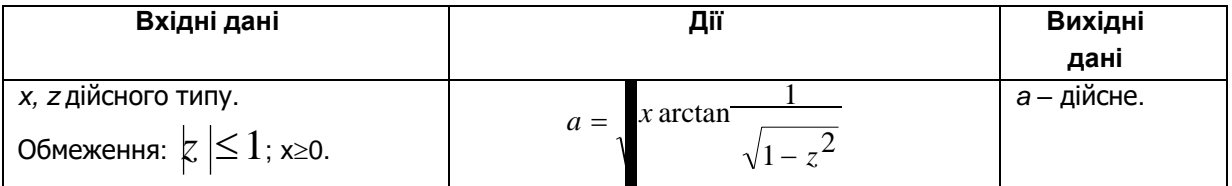

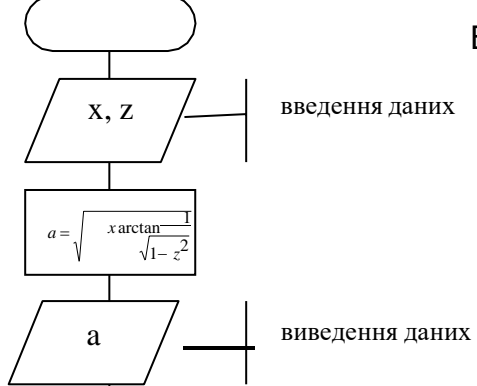

Враховуючи те, що мовою Паскаль не передбачено обчислення функція *arccos,* здійснено перетворення даного виразу за формулою 1:

$$
a = \sqrt{x \arctan \frac{1}{\sqrt{1 - z^2}}}
$$

2. Тестовий приклад.

Як приклад розглянемо 3 випадки:

 $a = \sqrt{0.5 \arccos(-0.7)} = \sqrt{0.5 \cdot 2.34619} = 1.08395$  $\bullet$  x=0.5,  $z=-0.7$ ;

$$
\star \quad \text{x=2.5, z=0.5; } a = \sqrt{2.5 \arccos(0.5)} = \sqrt{2.5 \cdot 1.0472} = 1.618022
$$

• x=7, z=0; 
$$
a = \sqrt{7 \arccos(0)} = \sqrt{7 \cdot 1.5708} = 3.315958
$$
.

3. Аналіз результатів роботи програми.

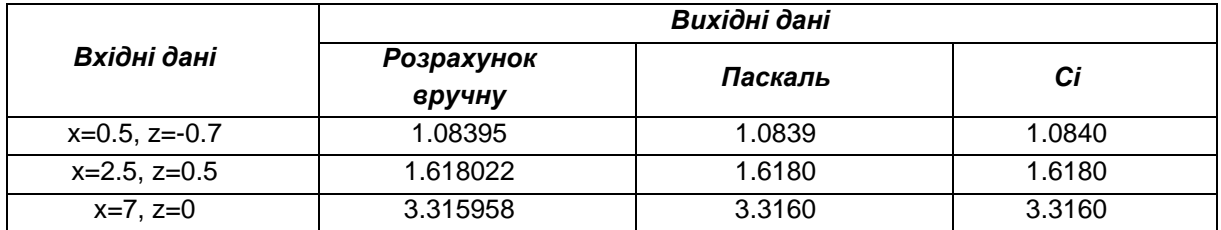

Похибка, що отримана під час програмного розрахунку не перебільшує 0.001, тому можна вважати програмні розрахунки правильними.

4. Опис програмного інтерфейсу з користувачем.

Після запуску програми на екран виводиться повідомлення-запрошення про введення даних. Необхідно ввести значення x та z, враховуючи обмеження на дані, що визначені в математичній постановці задачі.

Після розрахунку на екран виводиться значення а.

Для завершення роботи програми необхідно натиснути будь-яку клавішу на клавіатурі.

5. Тексти програм мовами Паскаль та Сі.

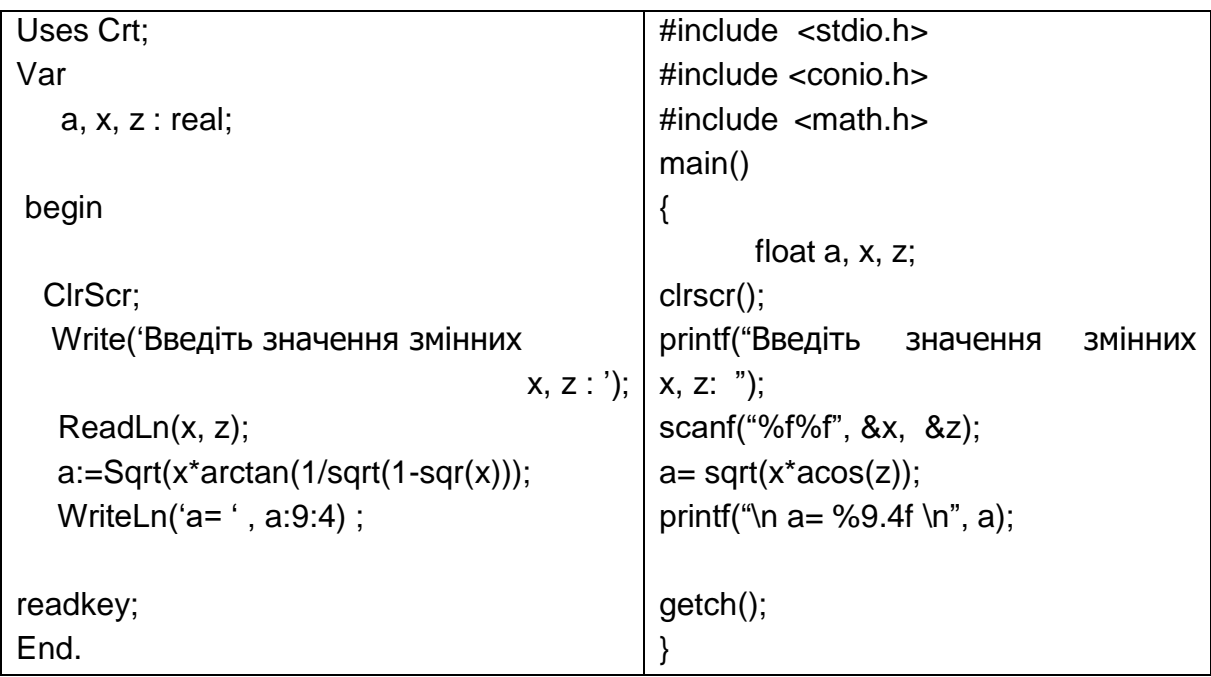

Bapianmu saedah (1.1)  
\n1. 
$$
z = \frac{\sqrt{|x-1|} - \frac{3}{\sqrt{y}}}{1 + \frac{x}{2} + \frac{y}{4}}
$$
  
\n2.  $a = x(\arcsin \frac{r}{1} + \frac{y}{4}(x+3))$   
\n $r^2 + 1$   
\n3.  $a = \frac{3 + e^y - 1}{1 + x^2 |y - tg(z)|}$   
\n4.  $b = \frac{tg(cx^3 + dx^2 - x)}{e^x}$   
\n4.  $b = \frac{tg(cx^3 + dx^2 - x)}{e^x}$   
\n5.  $a = \frac{|\sin 8h| + 17}{\sqrt{1 - \sin 4h \cos (h^2 + 18)}} = \frac{1 + \sin^2 (x + y)}{2 + \sqrt{1 + x^2 + y^2}}$   
\n6.  $b = \frac{1 + \sin^2 (x + y)}{2 + \sqrt{x^2 + 1}}$   
\n7.  $a = (1 + y) \frac{x - 2x}{e^{-x - 2} + \frac{1}{x^2 + 1}}$   
\n8.  $b = 1 + |y - x| + \frac{(y - x)^2}{2} + \frac{(y - x)^3}{3}$   
\n9.  $a = y + \frac{x}{y^2 + \frac{x^2}{|y + \frac{x^3}{3}|}}$   
\n10.  $a = e^{x^2} + t g^2 \frac{\log z}{2x}$   
\n11.  $a = 1 + \frac{z^2}{3 + z^2/5}$   
\n12.  $a = \cos^2(\arctg \frac{\log a}{a})$   
\n12.  $a = \cos^2(\arctg \frac{\log a}{a})$ 

13. 
$$
a = \ln \left(y - \sqrt{|x|}\right) \left(x - \frac{y}{\sqrt{2 + \frac{x^2}{4}}}\right)
$$
  
\n14.  $a = x - \frac{x^2}{3!} + \frac{x^5}{5!}$   
\n15.  $a = \frac{\sin^3 |x^3 + dx^2 - cd|}{\sqrt{(\frac{x^3 + dx^2 - cd)}{x^4 + \sin^2 z}}}$   
\n16.  $b = \frac{1 + \cos(y - 2)}{\frac{x^4}{2} + \sin^2 z}$   
\n2  $\cos(x - \frac{\pi}{2})$   
\n17.  $a = \frac{6}{\frac{1 + \sin^2 x}{3 + \left|\frac{1}{\sin^2 x}\right|}}$   
\n18.  $a = 1 - \sqrt{\frac{3}{3 + \left|\frac{1}{\sin^2 x - \sin a\right|}}}$   
\n19.  $a = \frac{\left(\frac{\sin x \cos y}{\arctan x}\right)^2}{\frac{\tan x}{\sqrt{2^3}}}$   
\n20.  $a = \frac{2\cos x + \sqrt{3} \sin 4a - 1}{\frac{2 \sin a^2 + \cos 42 - e^{\sqrt{x}}}{x^2 + 3 + 3(x + y)^4 + \frac{b}{\sqrt{2}}}}$   
\n21.  $a = \frac{\sin x}{\frac{\tan x}{\sqrt{3 + \frac{1}{\cos x}}} + \frac{3}{\cos x + 2\sqrt{3}}}$   
\n22.  $a = \frac{4x^3 + \cos^2 x - \sin x^3}{\log x + 2\sqrt{3}}$ 

$$
10g_2 x + 2x
$$
  
\n
$$
23.a = \frac{\cos x^2 + \sin^2 x}{e^{5x} + \log 5 + \left(x - e^{2x}\right)^3}
$$
  
\n
$$
24.a = \frac{(2x - 3)(7 + 12b)^2 + x}{\cos x \sqrt{b} - |x| + \log_3 4x^4}
$$
  
\n
$$
25.a = \frac{4x^3 + 8}{(x + \sqrt{y})^2 (\sqrt{3d} - e^{4x})}
$$

# *Завдання 1.2*

Розробити математичну постановку задачі та скласти програму для розрахунку значень згідно з варіантом завдання.

# **Приклад виконання роботи**

Завдання: скласти програму для визначення площі та периметра прямокутника.

1. Математична постановка задачі.

Для визначення площі та периметра прямокутника необхідно знати довжини двох його сторін. Введемо позначення:

а – довжина прямокутника, задається в метрах (м);

- $b$  ширина прямокутника (м); b
- P периметр прямокутника (м);

S – площа прямокутника (м<sup>2</sup>

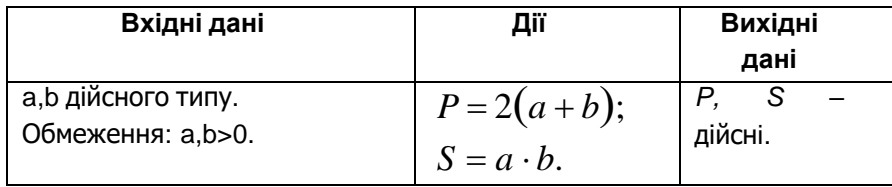

2. Тестовий приклад.

Як приклад розглянемо 3 випадки:

- 1. а=5 м, b=10 м. Р=30.0 м, S=50.0 м<sup>2</sup>.
- 2. а=0.5 м, b=0.7 м. P=2.4 м, S=0.35м<sup>2</sup>.
- 3. а=3 м, b=1.5 м. Р=9.0 м, S=4.5 м<sup>2</sup>.
- 3. Аналіз результатів роботи програми.

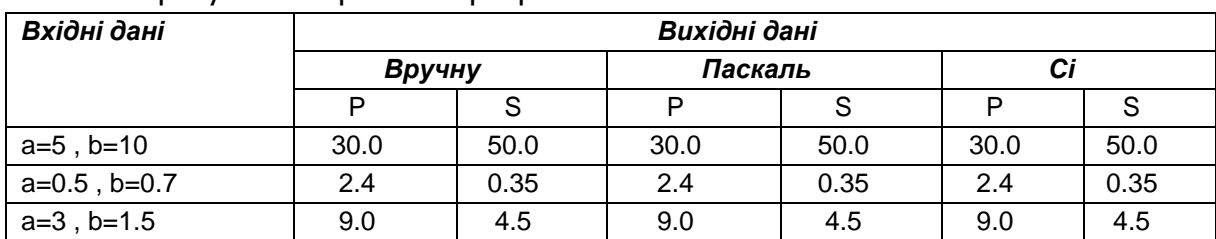

Результати розрахунків співпадають, похибки не виникло, тому можна вважати програмні розрахунки правильними.

4. Опис програмного інтерфейсу з користувачем.

Після запуску програми на екран виводиться повідомлення-запрошення про введення сторін прямокутника. Необхідно ввести значення довжини а прямокутника та ширини b, що виражені в метрах.

Після розрахунку на екран виводяться значення P, S.

Для завершення роботи програми необхідно натиснути будь-яку клавішу на клавіатурі.

5. Текст програм мовами Паскаль та Сі. Uses Crt;  $\vert$  #include <stdio.h>

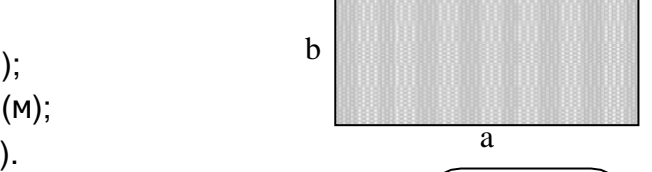

x, z

 $P = 2(a + b);$ 

 $S = a \cdot b$ .

a

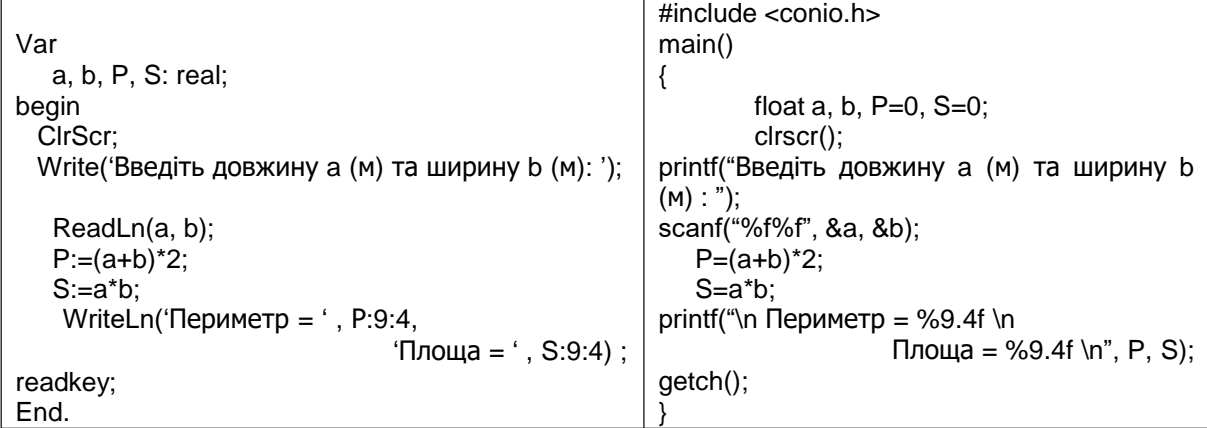

# *Варіанти завдань 1.2*

Скласти програму для обчислення:

- 1. Координат точки перетину двох прямих;
- 2. Площі підлоги та площі стін кімнати;
- 3. Перерахунку координат точки з полярної системи до декартової;
- 4. Площі поверхні та об'єму кулі;
- 5. Площі поверхні та об'єму конуса;
- 6. Площі поверхні та об'єму циліндра;
- 7. Площі поверхні та об'єму прямокутного паралелепіпеда;
- 8. Площі та периметру трикутника за заданими довжинами сторін;
- 9. Площі та довжини кола заданого радіусу;
- 10.Площі та периметра прямокутного трикутника за заданими катетами;
- 11.Плащі та периметра рівнобічної трапеції;
- 12.Площі та периметра прямокутної трапеції;
- 13.Площі та периметра паралелограма за заданими двома сторонами та кутом між ними;
- 14. Визначення за заданими *x* та *a* значень  $x^a$ ,  $x^{-a}$ ,  $\sqrt[a]{|x|}$ ;
- 15.Швидкості V1 та V2 двох потягів, які почали рухатися на зустріч один одному з відстані S, якщо відомо, що швидкість першого потяга більше на Vкм/годину, а зустрілися вони через t годин;
- 16.Катетів прямокутного трикутника за заданими довжиною гіпотенузи та кутом;
- 17.Довжин гіпотенузи та катета за заданими довжиною іншого катета та прилеглим до нього кутом;
- 18.Довжини гіпотенузи та двох кутів за заданими довжинами катетів;
- 19.Площі та довжини дуги сектора за заданим радіусом та кутом;
- 20.Площа та довжини хорди сегмента за заданим радіусом кола та кутом;
- 21.Координат центру відрізка за заданими координатами кінців;
- 22.Координат центру вписаного в квадрат кола, якщо відомі координати лівої верхньої та правої нижньої вершини квадрата;
- 23.Довжини сторін прямокутника, якщо відомі координати його лівої верхньої та правої нижньої вершини;
- 24.Довжини основи та площі рівнобічного трикутника за заданими довжиною бокової сторони та кута між нею та основою;
- 25.Площі та довжини сторони ромба за заданими довжинами його діагоналей.

## **ЛАБОРАТОРНА РОБОТА № 2.**

#### **Програмування розгалуженого обчислювального процесу**

#### *Завдання 2.1*

- Скласти програму для визначення значення *у* згідно з варіантом завдання;
- після налагодження програми виконати *трасування програми*, задавши набір вхідних даних для перевірки «істиної» та «хибної» гілок оператора умови;
- встановити *точку останову* на операторі if;
- відкрити вікно *для перегляду значення змінних програми (watches)*;
- повторно запустити програму на виконання.

## **Приклад виконання роботи**

Завдання: скласти програму для обчислення:

$$
y = \begin{cases} x^2, \text{ if } 0 \le x \le 5 \end{cases}
$$

cos *x* у протилежному випадку

## 1. Математична постановка задачі(МПЗ).

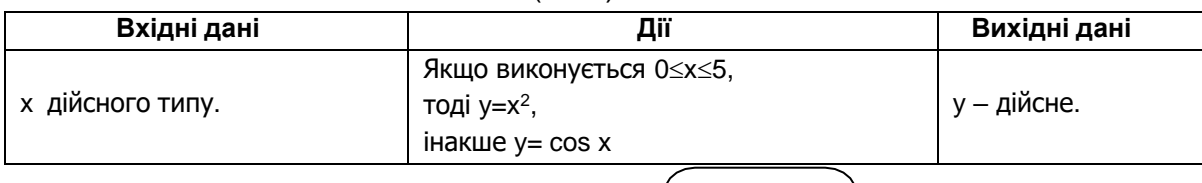

## 2. Тестовий приклад.

Для перевірки правильності МПЗ та складеної програми розглянемо таки випадки:

- 1. Умова а≤х≤b виконується.
	- $x=3 \rightarrow y=9$ ;
	- $x=0 \Rightarrow y=0$ ;
	- $x=5 \Rightarrow y=25;$
- 2. Умова a≤x≤b не виконується.
	- $\star$  x=-4 -> y=-0,653644;
	- $\star$  x=9 -> y=-0,911130;

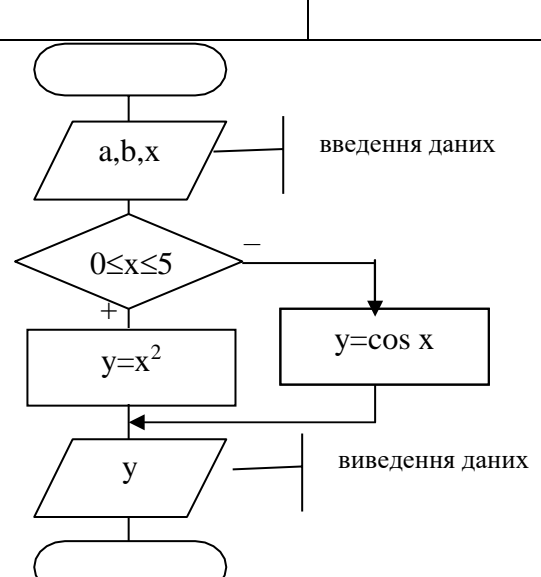

## 3. Аналіз результатів роботи програми.

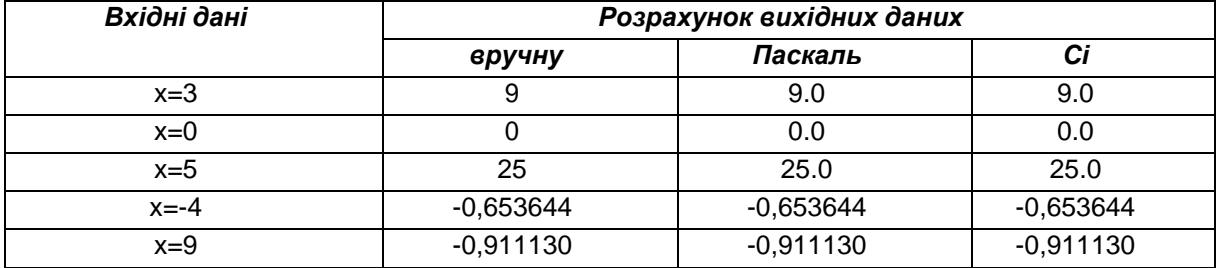

По всіх тестових прикладах розрахунки, що були отримані вручну та програмно співпадають, це доводить правильність роботи програми.

4. Опис програмного інтерфейсу з користувачем.

Після запуску програми на екран виводиться повідомлення-запрошення про введення значення х. Необхідно ввести дійсне значення х. Обмежень на значення х не встановлюється.

Після розрахунку на екран виводиться значення у.

Для завершення роботи програми необхідно натиснути будь-яку клавішу на клавіатурі.

5. Текст програм мовами Паскаль та Сі.

Примітка! Для обчислення в програмах мовою Паскаль степеневих функцій необхідно перетворювати вираз (див. Л.р. №1, з.1.1.). Виникає обмеження на значення основи степеня (більше за 0), що вимагає додаткових перевірок та перетворень вхідного виразу. Додаткові перевірки також необхідні при обчисленні значення функцій tg ma ctg. Враховуючи це алгоритм роботи програми буде відрізнятися від алгоритму розрахунку в математичній постановці задачі. Необхідно навести цей алгоритм в звіти.

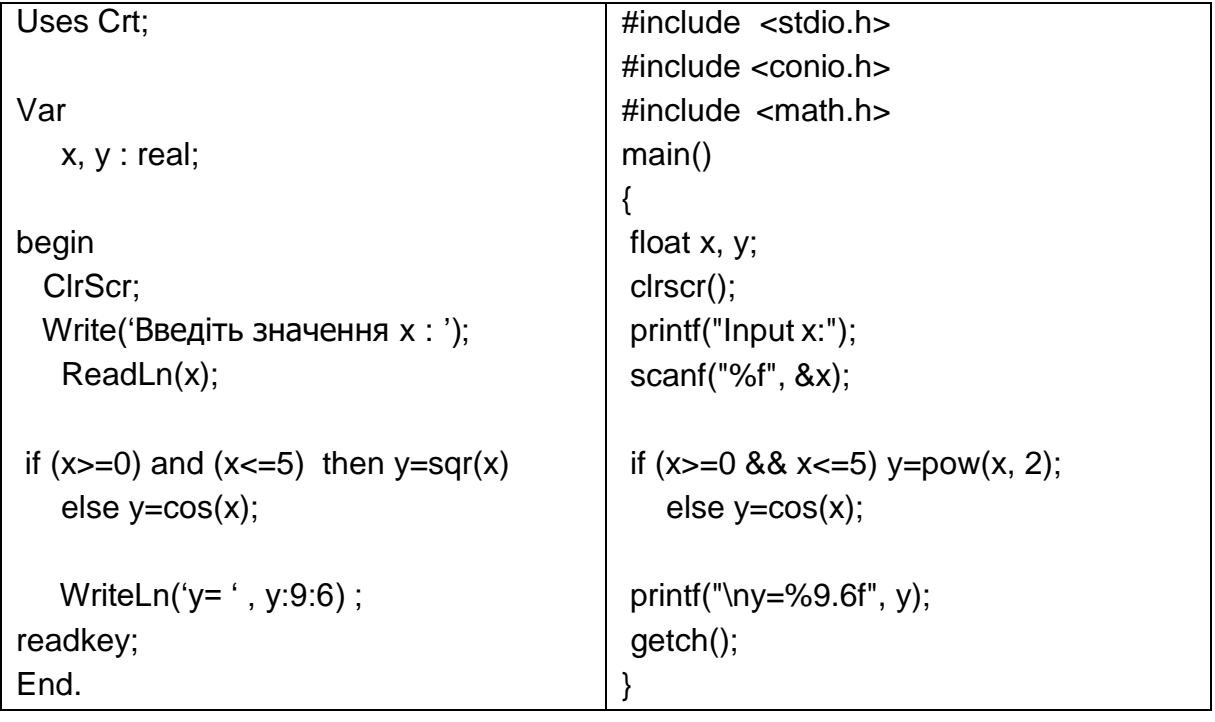

 $\begin{pmatrix} 2a & 12 & \cdots & 2a \end{pmatrix}$  $x^{4\cos c}$ , якщо –  $10 \le x \le 10$ ;  $1.$  $y = 3$  $\int \cos \pi x^2$  iнакше. 2.  $y = \begin{cases} e^{ax^2}, & \text{RKUQ} \le 0, a > 0; \\ \log_a x & \text{HakUQ}. \end{cases}$ arccos *x*, ЯКЩО  $0 < x \le 1$ ; 3.  $y = \begin{cases} x^2 - \text{tan}^2 x^2 - 1 \text{ i} \\ \log_x k \end{cases}$ , якщо  $x > k, k > 0$ ; 4.  $y = \begin{cases} \frac{1}{x^2 - k} \\ \sqrt{|xk|} \end{cases}$  ihakwe. 5.  $y = \begin{cases} |x^b|, \text{ RKUQ} - 5 \leq x \leq -1 \\ x^6 + \cosh \text{ i} \text{H} \text{RKUQ}. \end{cases}$ 6.  $y = \begin{cases} (tg \ a | - d)^2, \text{ RKUQ } d \\ \cos(\text{ad})^3 \text{ IH RKUQ}. \end{cases}$  $\mathcal{L}$  $log<sub>n</sub> x$ , якщо  $n \neq 0$ ,  $x \geq 0$ ; 7.  $y = \frac{1}{x^{n+2}}$  iнакше. 9.  $y = \begin{cases} x^{2z} + z^x, \text{ RKU10} - 5 \le x \le 5; \\ \sqrt{e} - 2x \text{ iH4KU1e}. \end{cases}$  $a^{\sin^2 x}$ , якщо – 5  $\le x \le 0$ ;<br>10.  $y = \begin{cases} a + x \cos a^2 \text{ in } 2 \end{cases}$ .

11. 
$$
y = \begin{cases} x^{2a} + |a-12| & \text{RKULO } a > 0, x < 0; \\ \frac{e}{\sqrt{1+a^2}} & \text{HakULO } a > 0, x < 0; \end{cases}
$$
  
\n12. 
$$
y = \begin{cases} \cos^2 x + 2b, & \text{RKULO } 0 < x < 2; \\ b - tg x^2 & \text{HakULO } 0 < a < 1; \end{cases}
$$
  
\n13. 
$$
y = \begin{cases} a - ta \cdot \cos^2 x & \text{HakULO.} \\ a - a \cdot \cos^2 x & \text{HakULO.} \\ \tan(a, b), & \text{RKULO } x > 0, a > 0; \end{cases}
$$
  
\n
$$
\begin{cases} \frac{1}{\sin(a, b)} & \text{HakULO.} \end{cases}
$$

$$
-2;
$$
\n15.  $y = \begin{cases} \log_x 10, & \text{RKULO} \\ x^2 + 3, & \text{RKULO} \end{cases}$ \n
$$
a, a \le 2
$$
\n16.  $y = \begin{cases} x^2 - \log_a a, & \text{RKULO} \\ -x, & \text{RKULO} \end{cases}$ \n
$$
x = \begin{cases} x^2 - \log_a a, & \text{RKULO} \\ x, & \text{RKULO} \end{cases}
$$

17. 
$$
y = \begin{cases} ctg \ x + x^3, \text{ RKUIO} - 3 < x < 3; \\ \cos x^2 + 3^x \text{ IHAKUI}. \end{cases}
$$
  
\n18.  $y = \begin{cases} e^{-ax}, \text{ RKUIO} - 7 \le x < 0; \\ \sin^3 x^2 \text{ IHAKUI}. \end{cases}$   
\n19.  $y = \begin{cases} \frac{2 - x}{\sqrt{|x + 1|}}, \text{ RKUIO} \ a \le x \le b; \\ 10^7 \sin^5 ax \text{ IHAKUI}. \end{cases}$   
\n20.  $y = \begin{cases} \sin x, \text{ RKUIO} \ 0 < x \le z; \\ \frac{7}{\sqrt{z^2 + 16}} \end{cases}$ 

Варіанти завдань 2.1

#### *Завдання 2.2*

- Скласти програму з використанням оператору case (switch);
- встановити точку останову на операторі case (switch);
- виконати трасування програми з різними вхідними даними, відкривши вікно для перегляду поточного значення змінної-перемикача.

#### **Рекомендації до виконання роботи**

Як вже було вказано в завданні, при виконанні цієї роботи необхідно використовувати оператор множинного розгалуження (в мові Паскаль – оператор  $case - of - else$ , в мові  $Ci - one$ ратор switch – case - default ).

При написі програми на одній гілці оператора множинного розгалуження можна об'єднати декілька констант. При цьому в Паскаль можна задати діапазон цілочисельних або символьних значень [1; 2; 4-8; 9; 10; 13].

Бажано при написі програми використовувати також гілку else (default) для перевірки та видачі повідомлення про «неможливі» значення вхідних даних, навіть якщо це не передбачено в умові варіанта завдання.

#### **Приклад виконання роботи**

1. Скласти програму для виведення на екран повідомлення "молодша школа", "середня школа", "старша школа" залежно від заданого номера класу.

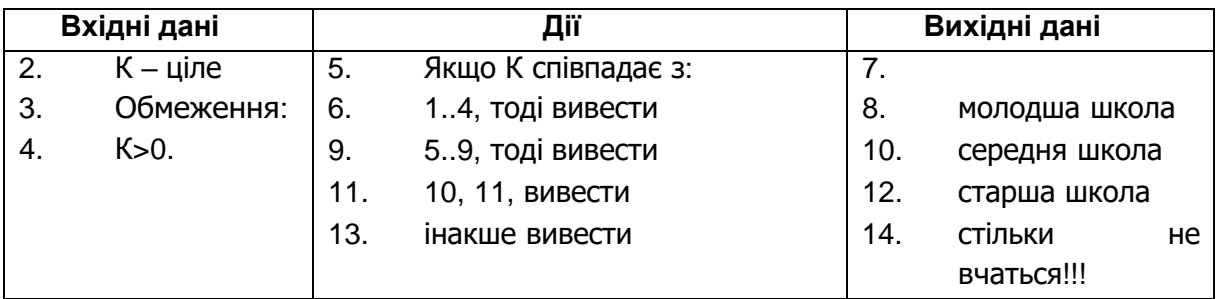

1. Математична постановка задачі(МПЗ).

2. Тестовий приклад та аналіз результатів роботи програми.

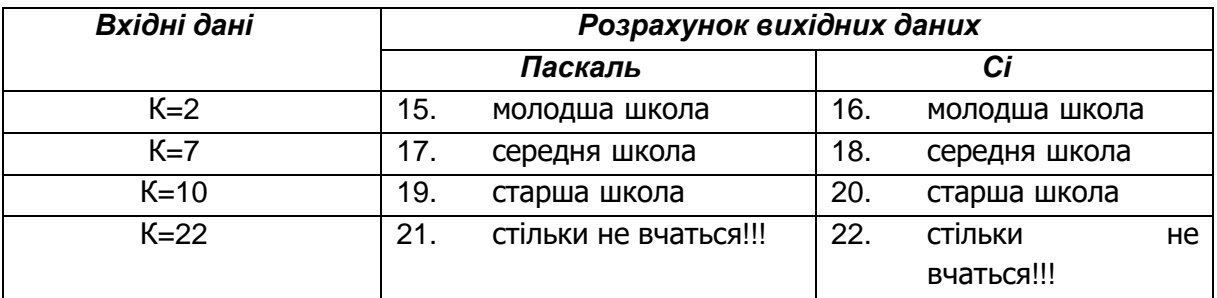

По всіх тестових прикладах отримані коректні вихідні повідомлення.

2. Опис програмного інтерфейсу з користувачем.

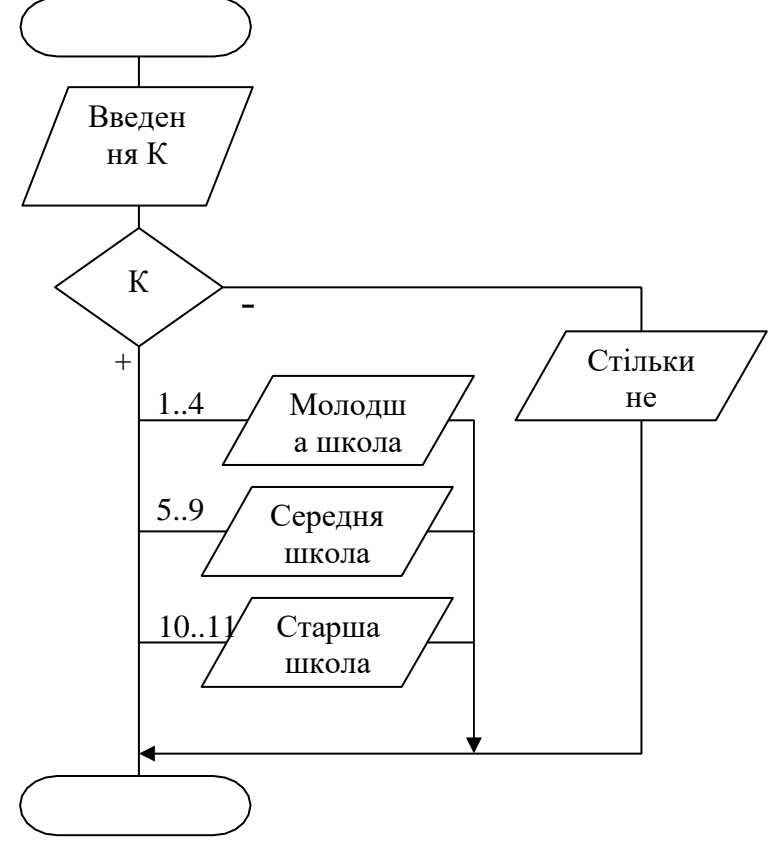

Після запуску програми на екран виводиться повідомлення-запрошення про введення значення К. Необхідно ввести цілочисельне додатне значення К. Після цього на екран виводиться повідомлення про шкільний рівень.

Для завершення роботи програми необхідно натиснути будь-яку клавішу на клавіатурі.

3. Текст програм мовами Паскаль та Сі. Uses Crt; Var K:byte; begin Cir<sub>Scr</sub>; Write('Введіть клас : '); ReadLn(К); case K of 23.1..4: WriteLn('молодша школа'); 25. 26.5..9: WriteLn('середня школа'); 28.10, 11: WriteLn('старша школа') else WriteLn('стільки не вчаться!!!'); end; #include <stdio.h> #include <conio.h> main() { short k; clrscr(); printf("Введіть клас :"); scanf("%hd", &k); switch  $(k)$  {<br>24. ca case 1:case 2:case 3:case 4: printf("молодша школа "); break; 27. case 5:case 6:case 7:case 8:case 9: printf("середня школа "); break; 29. case 10:case 11: printf("старша школа "); break; 30. default: printf("стільки не вчаться!!!"); }

}

#### *Варіанти завдань 2.2*

- 1. За заданим номером місяця вивести кількість днів в ньому.
- 2. За заданим номером місяця вивести номер кварталу.
- 3. За заданим номером місяця вивести пору року.
- 4. За заданим номером місяця вивести перелік державних свят в ньому.
- 5. За заданим номером дня в тижні вивести його назву.
- 6. За заданим номером дня в тижні вивести повідомлення "робочий, вихідний".
- 7. За заданим номером кварталу вивести перелік місяців.
- 8. За заданим номером дня в тижні вивести кількість пар за розкладом вашої групи.
- 9. Ввести пергу букву з ім'я людини, вивести перелік з трьох можливих імен. Наприклад, введено 'a', виводиться –"Андрій, Анна, Архип".
- 10.В одному елітному будинку 20 квартир чотирьох типів: однокімнатна,

двокімнатна, трикімнатна, чотирикімнатна. Було складено перелік:

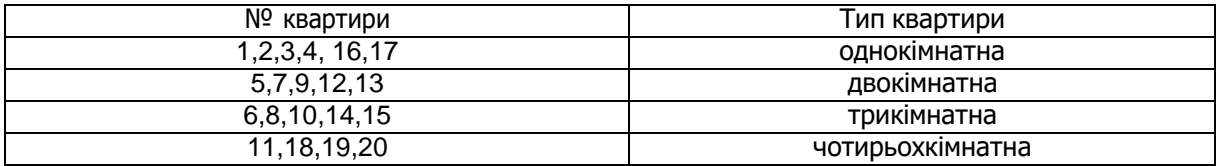

Отже, за введеним номером квартири вивести її тип.

- 11. За першою буквою з назви дисципліни вивести її напрямок підготовки (технічні, природничі, гуманітарні).
- 12. За першою буквою з назви оператора мобільного зв'язку вивести його повну назву.
- 13. За кодом пакету мобільного зв'язку вивести назву оператора. Наприклад,  $(0)$  50,  $(0)$  66 – UMC.
- 14. За першою буквою з назви оператора мови Паскаль, вивести його повний синтаксис. Наприклад, задана буква 'i', вивести – 'if умова then дія1 else дія2;'.
- 15. За першою буквою з оператора мови Сі вивести, до якого типу обчислювального процесу він відноситься (розгалужений та циклічний).
- 16. За першою буквою з назви міста вивести країну. Перелік міст: Київ, Москва, Тула, Харків, Париж, Ліон, Генуя, Рівно, Норильськ, Венеція, Одеса.
- 17. За першою буквою з назви області України вивести в якій стороні світу відносно Києва вона знаходиться. Перелік областей: Львівська, Житомирська, Крим, Луганська, Донецька, Рівненська, Харківська, Одеська.
- 18. За введеним знаком арифметичної операції вивести її пріоритет.
- 19. За першою буквою з назви функції з бібліотеки math.h вивести її клас (степенева, логарифмічна, тригонометрична, визначення модуля).
- 20. За першою буквою з назви марки автомобіля вивести країну виробника.

21. За номером кольору у веселці вивести повідомлення, чи відноситься він до теплих чи холодних кольорів (таплі – червоний, жовтий і т.п., холодні – синій, голубий і т.п.).

#### *Завдання 2.3*

Скласти програму для перевірки, чи належить точка з координатами (*х, у*) до заданої області згідно варіанта завдання.

#### **Рекомендації до виконання роботи.**

В математичній постановці задачі необхідно визначити:

1. Рівняння прямих та кола, що обмежують задану область.

Для прямої рівняння визначається за формулою:

$$
\frac{x - x_1}{x_2 - x_1} = \frac{y - y_1}{y_2 - y_1},
$$

де *x1, y1, x2, y<sup>2</sup>* – координати двох точок, що належать прямій. Для кола:

$$
(x-x_c)^2 + (y-y_c)^c = R^2,
$$

де *xс, y<sup>с</sup>* – координати центра, R – радіус.

2. Скласти логічний вираз істинний, коли точка з координатами (*х,у*) належить заданій області.

*Приклад виконання роботи*

В якості приклада буде розглянуто математичну постановку задачі (МПЗ) для двох варіантів областей, що задані на рис 1. та рис.2. Інші пункти прикладу виконання роботи будуть продовжувати МПЗ для рис. 1.

1. Математична постановка задачі.

*Приклад 1 (рис. 1)*

Задана на рис. 1 область обмежена колом, центр якого знаходиться в точці (3, 2) і радіусом 2 та прямою, що проходить через пару точок (3, 4), (5, 2).

1. Рівняння кола буде:

$$
(x-2)^2 + (y-3)^2 = 2^2
$$

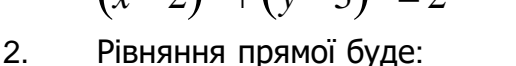

 $y - 4$ 

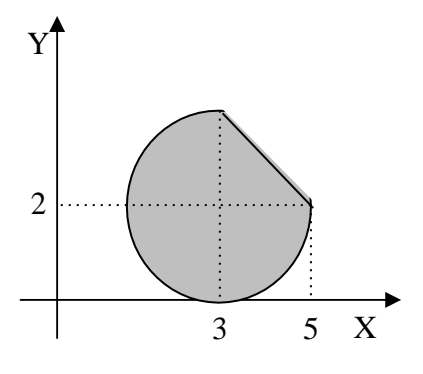

Рис. 1

$$
2 - 4
$$
  
(x-3) \cdot (-2) = (y - 4) \cdot 2

Після перетворень отримуємо:  $y = 7 - x$ .

 $\frac{x-3}{5-2}$  =  $5 - 3$ 

3. Отже, для того щоби точка з координатами (*х, у*) потрапила в задану область, вона повинна, по-перше бути всередині кола, тобто її координати повинні задовольняти умові:

$$
(x-2)^2 + (y-3)^2 \le 4.
$$

По-друге, для того щоби потрапити в задану область точка повинна бути нижче прямої, отже, її координати повинні задовольняти умові:

 $y \leq 7 - x$ .

4. Враховуючи те, що наведені умови повинні виконуватися одночасно, для побудови загального логічного виразу їх необхідно об'єднати логічним "І" (математична операція – кон'юнкція  $\wedge$ ).

*Приклад 2 (рис. 2)*

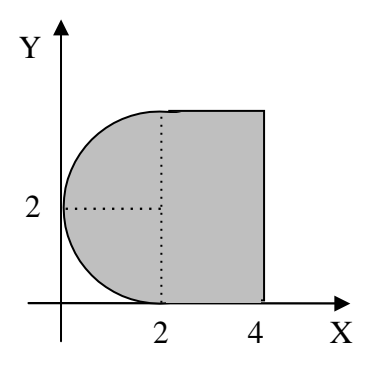

Задана на рис. 2 область обмежена трьома прямими, які описуються рівняннями:

$$
y=2, y=0, x=4,
$$

та півколом з координатами центру (2,2) і радіусом 2.

Рівняння кола буде:

,

$$
(x-2)^2 + (y-2)^2 = 2^2.
$$

Рис. 2

Точка з координатами (*х, у*) буде належати заданій області, якщо вона потрапляє в коло, тобто виконується умова:

$$
(x-2)^2 + (y-2)^2 \le 2^2
$$

або до прямокутника, для якого виконуються умови:

 $x \geq 2 \land x \leq 4 \land y \geq 0 \land y \leq 4.$ 

Ці чотири умови об'єднані кон'юнкцією  $\wedge$ (логічне "I") тому, що кожна з них повинна виконуватися для того, щоби точка за координатами (х, у) потрапляла всередину прямокутника.

Отже, точка належить області заданій на рис. 2, якщо вона потрапляє АБО до кола, АБО до прямокутника. Ці дві умови можна об'єднати в один логічний вираз операцією диз'юнкції  $\vee$  (логічне "АБО"):

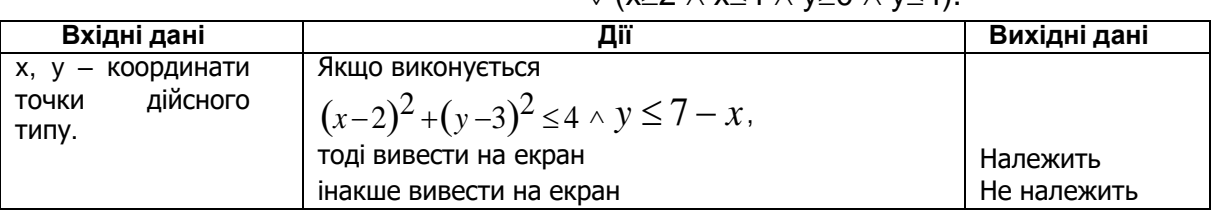

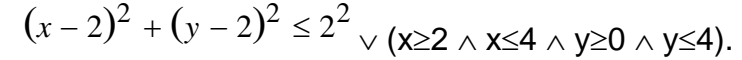

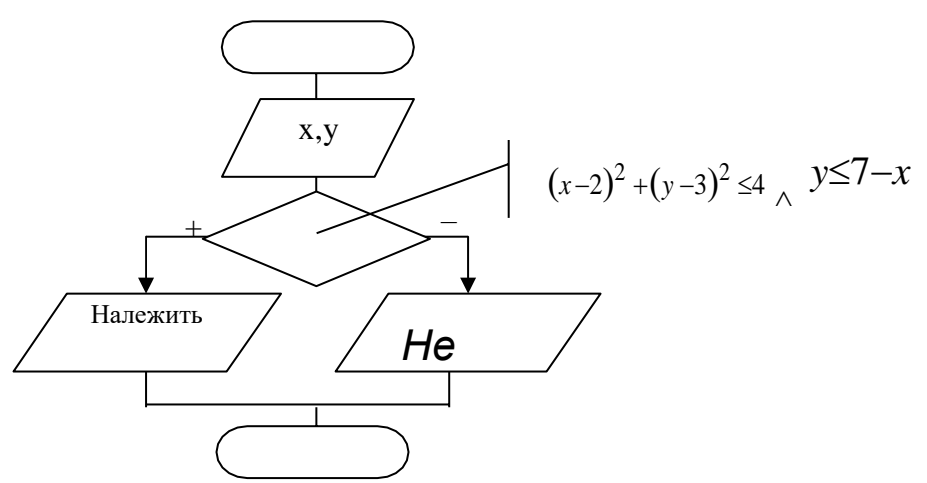

Тестовий приклад.

Для перевірки правильності МПЗ та складеної програми розглянемо такі випадки:

- $\star$  x=3, y=1;
- $x=3, y=4;$
- $\star$  x=4, y=2.

Умова виконується. Умова не виконується.

- $\star$  x=4.5; y=3;
- $x= 1, y=1;$
- $x=6, y=5.$

2. Аналіз результатів роботи програми.

По всіх тестових прикладах результати, що були отримані вручну та програмно співпадають, це доводить правильність роботи програми.

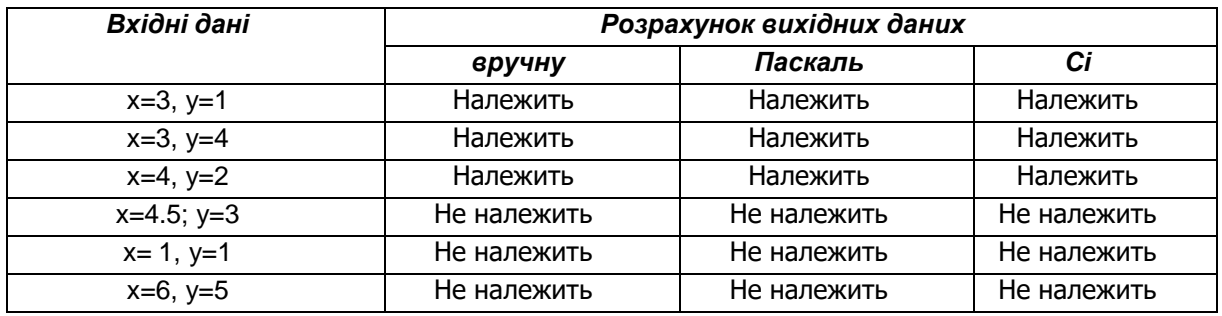

3. Опис програмного інтерфейсу з користувачем.

Після запуску програми на екран виводиться повідомлення-запрошення про введення значення координат точки (*х, у*). Необхідно ввести дійсне значення. Обмежень на значення *х* не встановлюється.

На екран виводиться повідомлення "належить" чи "не належить" залежно від результатів перевірки.

Після виведення результатів на екрані з'являється повідомлення:

"Для виходу з програми нажміть ESC".

Для продовження роботи програми необхідно натиснути будь-яку клавішу на клавіатурі, для виходу з програми – <ESC>.

6. Текст програм мовами Паскаль та Сі.

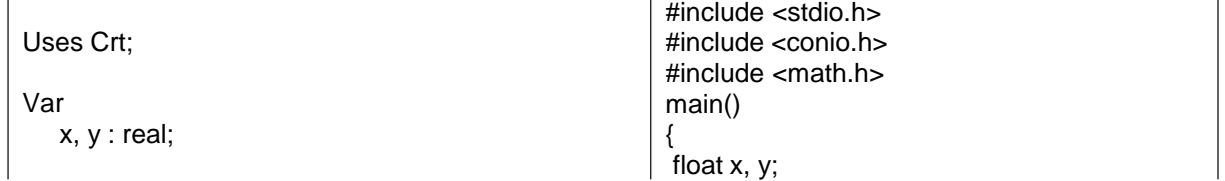

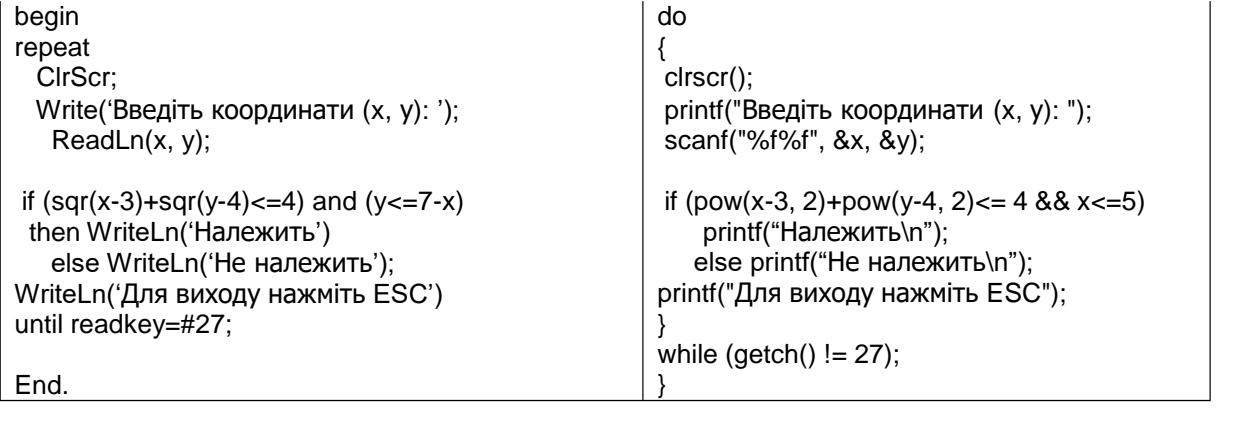

*Варіанти завдань 2.3*

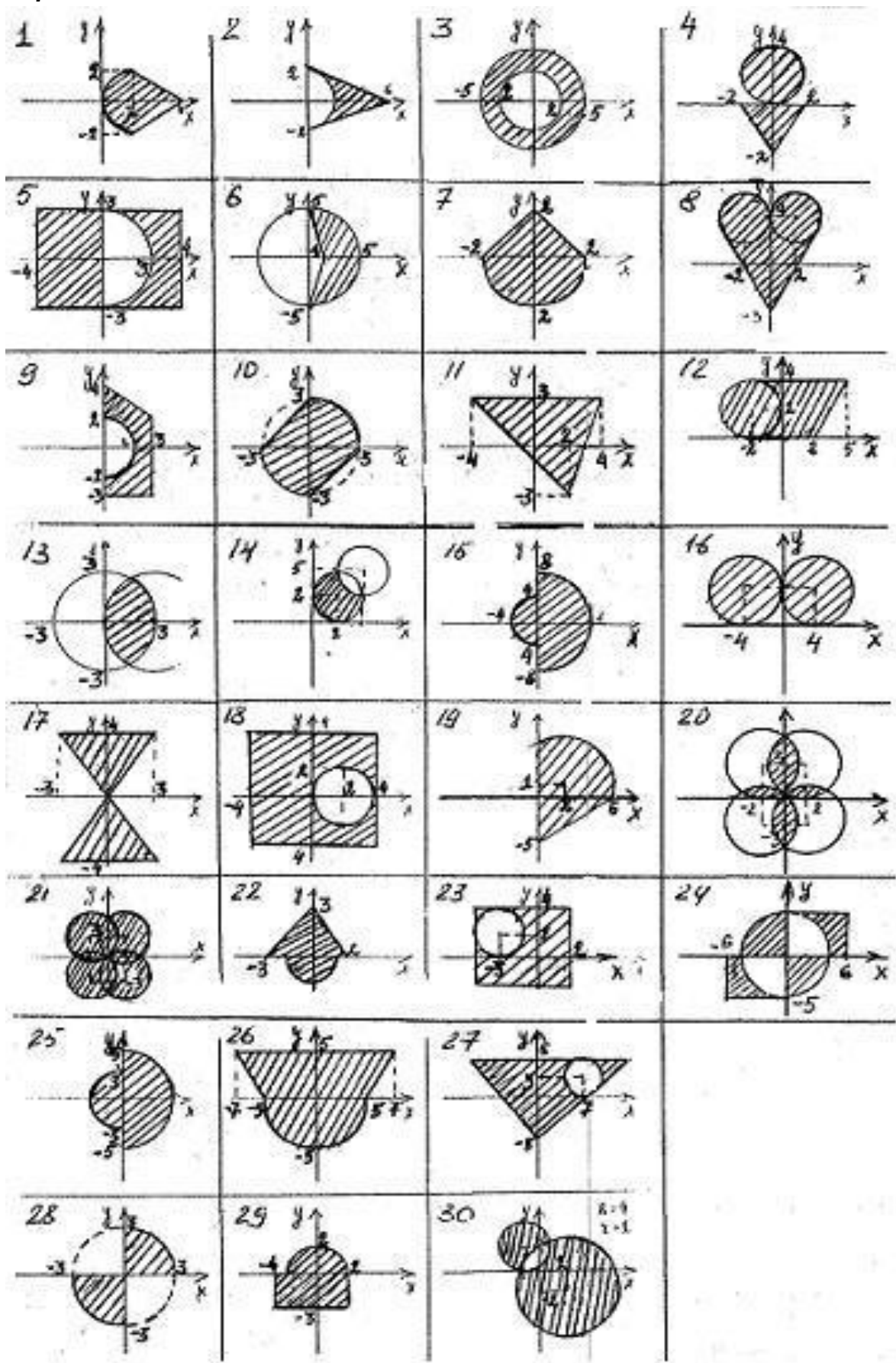

#### *Завдання 2.4*

- Скласти програму для обробки натиснення клавіш на клавіатурі:
- вивести на екран повідомлення 'ESC', 'Enter', 'Прогалина', 'TAB' залежно від натиснутої клавіші. Бажано, в програмі ввести константи для кодів відповідних клавіш: ESC=#27, ENTER=#13, SPACE=#32, TAB=#9.
- вивести на екран коди алфавітно-цифрових клавіш і перевірити, чи співпадають вони з кодами символів в таблиці ASCII – кодів.
- вивести на екран повідомлення "Простий код" або "Розширений код" та безпосередньо код в залежності від натиснутої клавіші.

*Рекомендації до виконання роботи*

Залежно від типу клавіатури на ній можуть бути розташовані 83/84, 101/102, 122 клавіші. Але принцип розташування та призначення основних клавіш на всіх типах клавіатури однакові.

При натисненні або відпусканні клавіші на клавіатурі генерується електричний сигнал, який розпізнається контролером клавіатури. Контролер клавіатури передає код відповідної клавіші(скен-код) для подальшої обробки. Залежно від типу клавіші генеруються прямі або розширені коди.

Прямий скен-код клавіші розміром один байт і його значення співпадає з кодом відповідного символу в таблиці ASCII-кодів.

Розширений скен-код займає два байти: старший – нульовий, молодший – код клавіші.

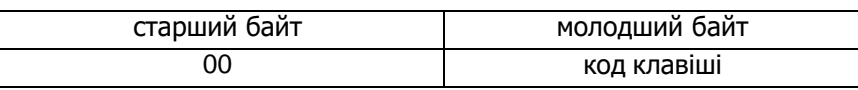

Алфавітно-цифрова група клавіш та клавіші Esc, Tab, BackSpace, Enter, пробіл(Space), клавіші правої цифрової групи (крім Del) повертають прямі скенкоди (рис. 3).

Функціональні клавіші та клавіші управління курсором повертають розширені скен-коди.

Зсувні клавіші Shift, Ctrl, Alt, клавіші CapsLock (фіксування режиму прописних букв) та NumLock(фіксування режиму введення цифр), PrintScrn(друк екрану), ScrollLock(блокування прокрутки екрану), Pause/Break(переривання команди) не повертають кодів.

Але якщо зсувні клавіші використовуються в комбінаціях з клавішами алфавітно-цифрової клавіатури, вони повертають розширений скен-код. Наприклад, якщо натиснути на клавіатурі кнопку з латинською буквою 'a', буде повернений код 97, при натисканні Shift+a буде повернений код 65 – це символ 'А'.

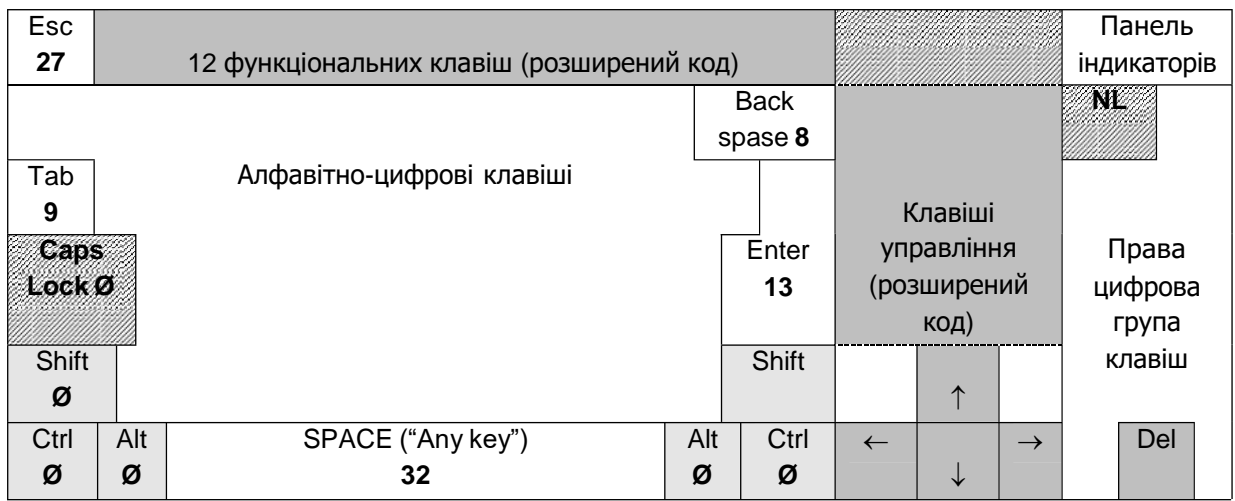

Рис. 3. Загальна схема розташування клавіш

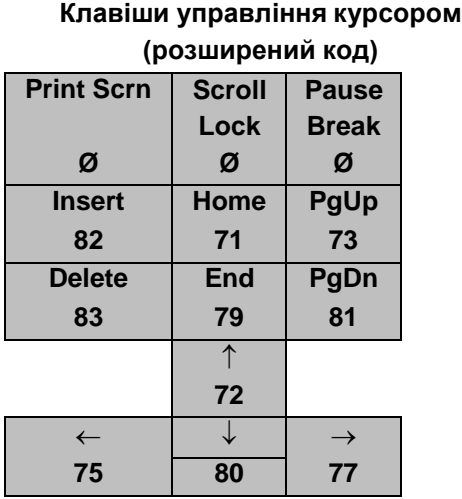

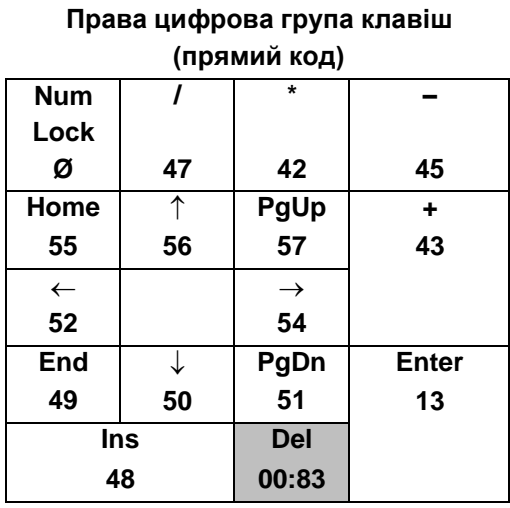

Рис. 4. Розташування та коди клавіш управління курсором та правих цифрових.

Для обробки в програмі сигналів від клавіатури можна скористатися такими функціями:

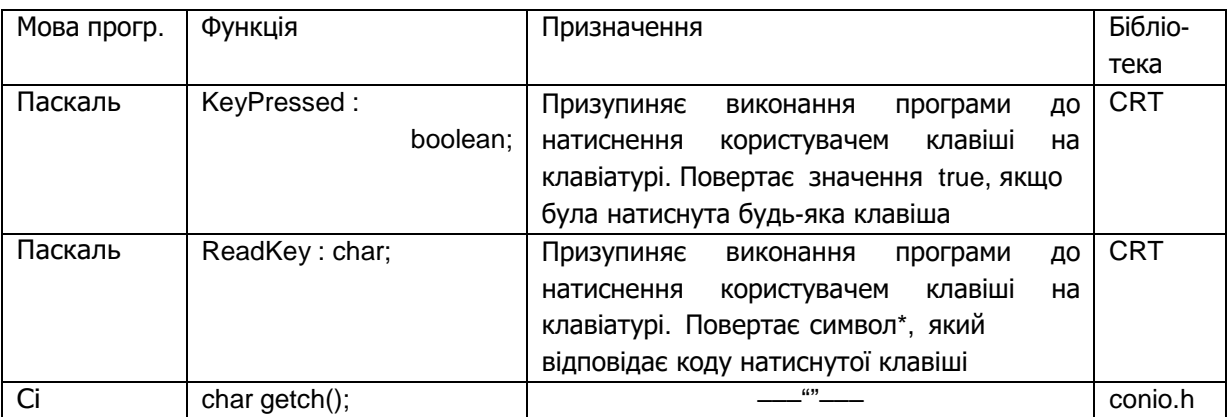

\*– не для всіх клавіш на клавіатурі є відповідні символи, наприклад ESC(простий скен-код 27, в ASCIIтаблиці не позначений), тому для перетворення числового коду в його символьний еквівалент в Паскальпрограмі використовується такий запис:

#код

Отже, символьне подання ESC=#27, ENTER=#13, TAB=#9, SPACE=#32 і т.п. Сі-програма розглядає символьні дані, як числові, тому, наприклад, символ 'а' та його код 97 з точки зору Сі-програми не розрізняються.

Для отримання інформації про натиснуті клавіші у програмі необхідно оголосити символьну змінну і присвоювати їй значення, що повертає функція ReadKey(або  $getch()$ ).

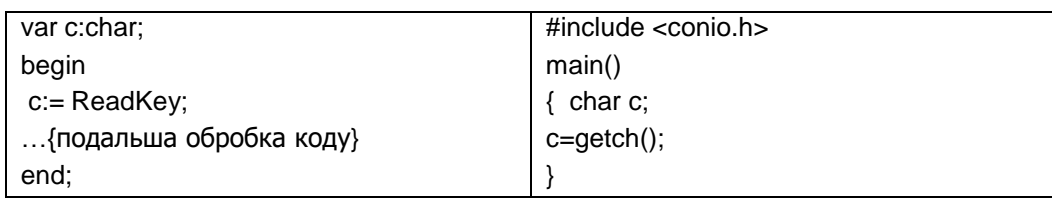

Але це спрацьовує, якщо клавіша повертає простий скен-код. Якщо клавіша повертає розширений скен-код, необхідно двічі звертатися до функції ReadKey (або getch () ): перший раз для зчитування старшого байта #0 (або просто 0 в Сі), вдруге для зчитування молодшого байта - коду. Узагальнений фрагмент програми для зчитування і простих, і розширених кодів буде:

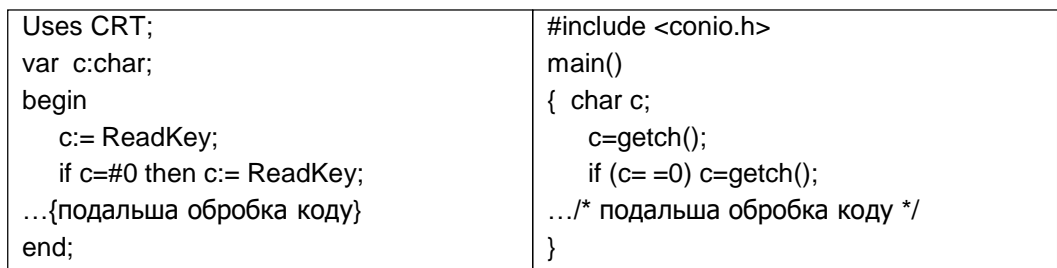

Зазвичай тестування будь-якої програми потребує багатократного запуску, що вщент виснажує розробника :-). Можна додати до тексту програми оператор циклу з пост-умовою, в якому наприкінці виводити приблизно таке повідомлення: 'Для виходу натисніть ESC, для продовженя будь-яку клавішу', а в рядку-завершенні циклу звертатися до ReadKey(або getch()) і перевіряти код на ESC.

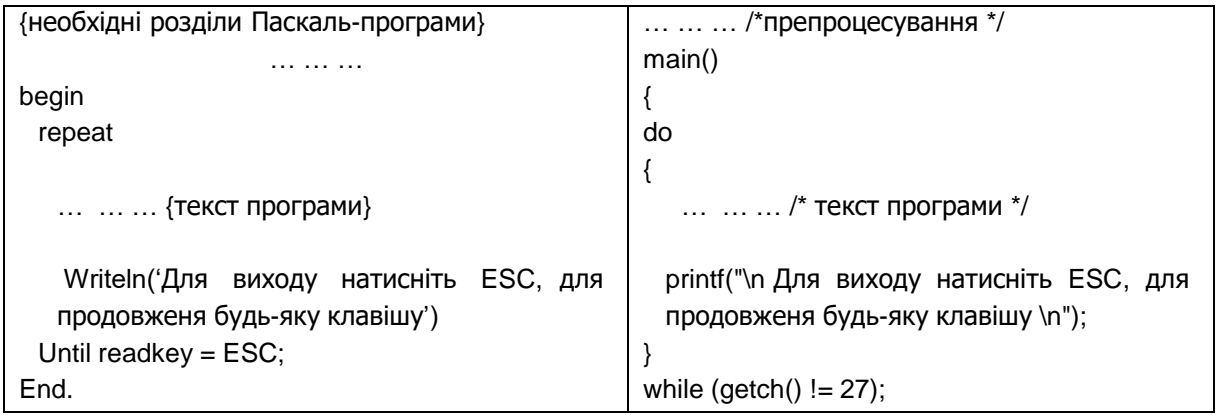

# **Приклади програм**

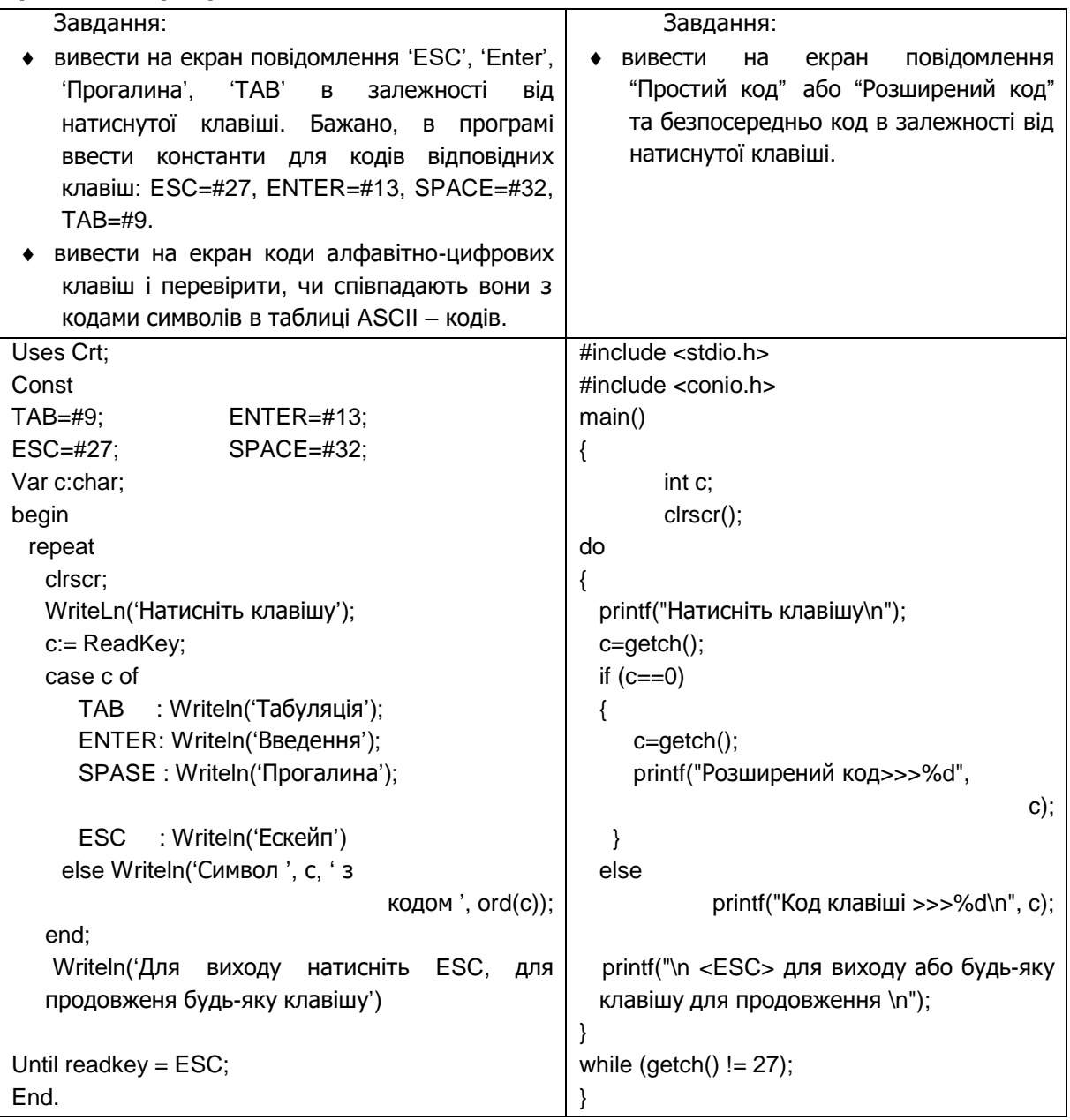

#### **ЛАБОРАТОРНА РОБОТА № 3.**

#### **Програмування циклічного обчислювального процесу**

#### *Завдання 3.1*

- Скласти програму для порозрядної обробки цілочисельних (дійсних) значень згідно з варіантом завдання. Розглянути два варіанта алгоритму розв'язку: з циклом з перед-умовою та циклом з після-умовою. У звіті навести дві схеми алгоритму та проаналізувати переваги та недоліки кожного з них для розв'язку цього завдання;
- встановити точку останову на заголовку оператора циклу;
- відкрити вікно для перегляду значення вхідної змінної, змінної-параметра циклу та значення результуючої змінної;
- повторно запустити програму на виконання та виконати трасування тіла циклу, контролюючи значення параметру циклу та виконання (невиконання) умови циклу.

#### **Рекомендації до виконання роботи**

У програмуванні використовуються декілька систем числення: десяткова, двійкова, вісімкова, шістнадцяткова. Кожна з цих систем є позиційною (порядковою), тобто значущість цифри в записі числа залежить від її розташування в цьому числі. Наприклад, в числі 12 одиниця більш значуща (має більшу "питому вагу"), оскільки розташована в розряді десятків, а двійка в розряді одиниць [2; 7; 9].

Будь-яке ціле число в позиційній системі обчислення можна подати у вигляді суми :

$$
N = \sum_{i=0}^{k-1} m_i \cdot W^i
$$

де *N* – подане ціле число; *k* – кількість цифр в числі (кількість розрядів); *m* – кількісний еквівалент цифри; *W* – основа системи числення; *i* – номер розряду цифри [2;7].

Розряди нумеруються з кінця числа, наприклад, для числа 25735:

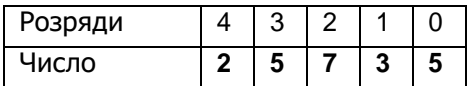

Як суму в десятковій системі числення це число можна записати так:

 $2 \cdot 10^4 + 5 \cdot 10^3 + 7 \cdot 10^2 + 3 \cdot 10^1 + 5 \cdot 10^0$ .

Отже, для того, щоб у програмі розбити число на цифри, необхідно послідовно ділити його на *W* – основу системи числення, брати остачу від ділення:

$$
m = \left\{ \frac{N}{W} \right\}
$$

та залишати цілу частину від частки:

$$
N = \left[\frac{N}{W}\right].
$$

Цей процес повторюється доки ціла частина від частки більша за 0. Приклад виконання роботи

Завдання: скласти програму, після виконання якої на екрані будуть надруковані цифри цілого числа N та номери розрядів, у яких вони розташовані.

1. Математична постановка задачі (МПЗ).

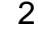

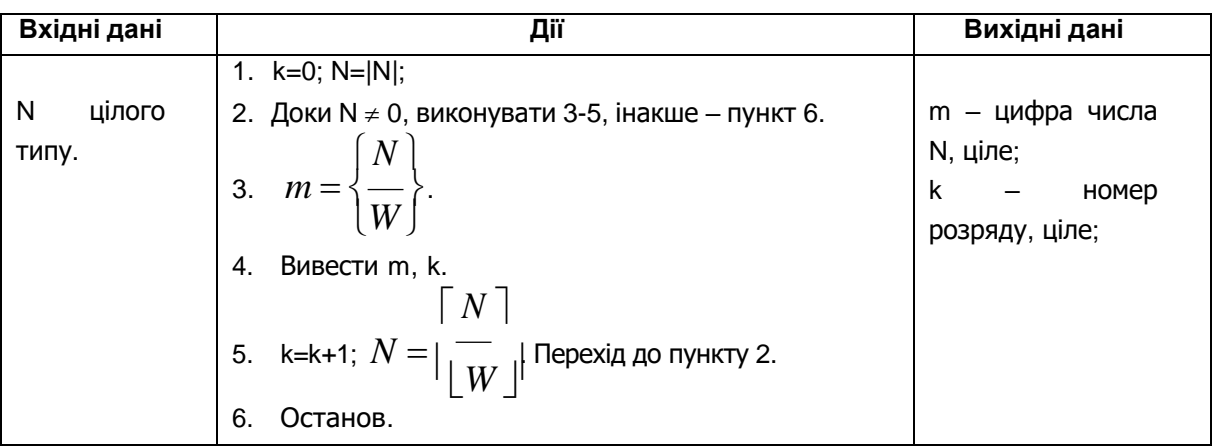

Схема алгоритму розв'язку задачі наведена на рис.1 (в звіті необхідно побудувати також алгоритм для циклу з після-умовою та провести його тестування).

3. Тестовий приклад (розглянуто тільки цикл з перед-умовою, в звіті додати ще аналіз циклу з пост-умовою).

Наприклад, для введення подано число 379.

 $N = 379$ ;  $k = 0$ ; .

На початку циклу відбувається перевірка: N<>0 ? (379<>0 ?) Результат -

TRUE.

1<sup>ша</sup> ітерація.

 $m = 379 \text{ mod } 10 = 9$ ,  $k = 1$ ,  $N = 379 \text{ div } 10 = 37$ 

 $2<sup>ra</sup>$  ітерація. 37<>0 $\rightarrow$ TRUE

 $m = 37 \text{ mod } 10 = 7$ , k=2, N=3.

 $3^{19}$  ітерація.  $3 < 0 \rightarrow TRUE$ 

 $m = 3 \text{ mod } 10 = 3$ , k=3, N=3 div 10 = 0.

4<sup>Ta</sup> ітерація. 0<>0→FALSE. Цикл закінчено.

Управління передається до наступного оператора після циклу, що завершує програму.

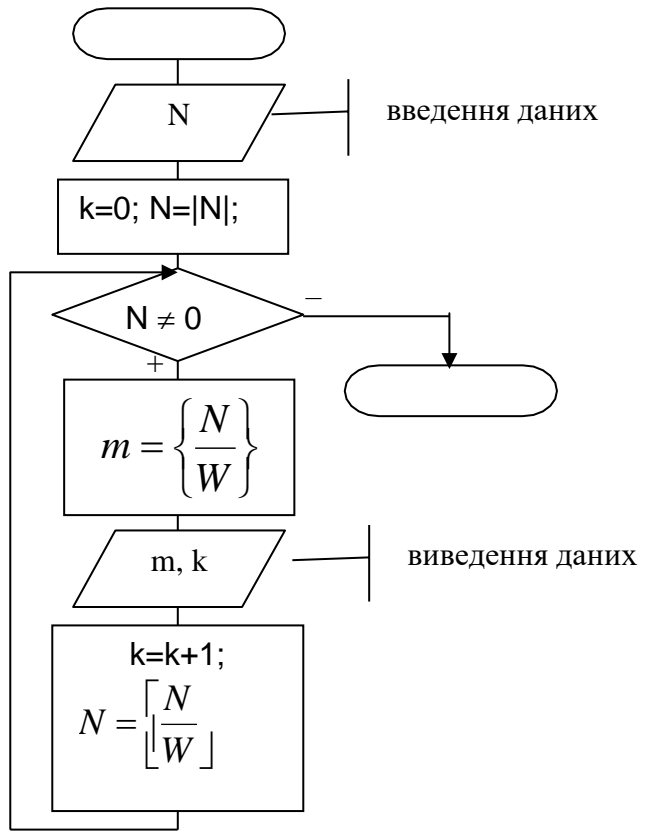

Рис. 1. Схема алгоритму розв'язку задачі (цикл з перед-умовою)

3. Аналіз результатів роботи програми (для циклу з після-умовю тестування провести самостійно).

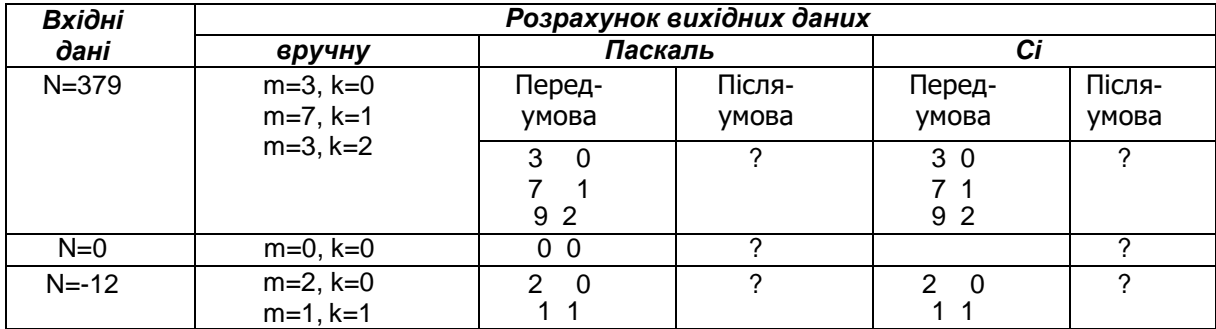

По всіх тестових прикладах результати, що були отримані вручну та програмно повністю співпадають, це доводить правильність роботи програми.

4. Опис програмного інтерфейсу з користувачем.

Після запуску програми на екран виводиться повідомлення-запрошення про введення значення х. Необхідно ввести дійсне значення x. Обмежень на значення х не встановлюється.

Після розрахунку на екран виводиться значення у.

Для завершення роботи програми необхідно натиснути будь-яку клавішу на клавіатурі.

5. Текст програм мовами Паскаль та Сі.

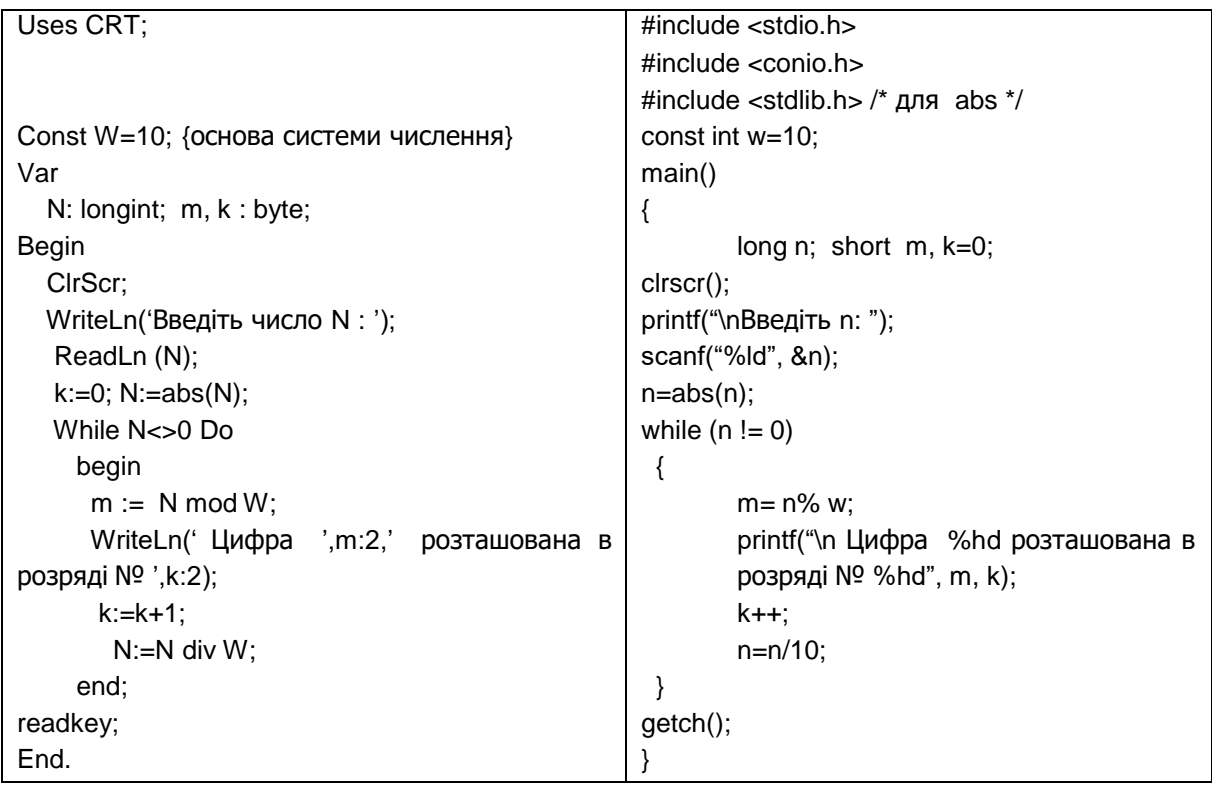

# *Варіанти завдань 3.1*

- 1. Визначення суми парних цифр цілого числа.
- 2. Визначення добутку непарних цифр цілого числа.
- 3. Визначення суми перших 5 цифр з дробової частини дійсного числа.
- 4. Визначення чи дорівнює сума перших двох цифр цілого числа сумі останніх двох цифр.
- 5. Визначення чи дорівнює сума цифр з цілої частини дійсного числа сумі такої ж кількості цифр з дробової частини.
- 6. Визначення скільки нулів в записі цілого числа.
- 7. Визначення, чи дорівнює сума цифр цілої частини дійсного числа сумі такої ж кількості цифр в дробовій частині.
- 8. Вилучення з запису цілого числа нулів.
- 9. Перевірити, чи виконується для заданого цілого ознака ділення на 3.
- 10.Виведення на екран перших (з ліва) К цифр цілого числа (К задає користувач).
- 11.Виведення на екран Р цифр з дробової частини дійсного числа(Р задає користувач).
- 12.Перевірити, чи дорівнює квадрат числа кубу суми його цифр.
- 13.Визначення, чи є серед С цифр дробової частини дійсного числа цифра 0.
- 14.Визначення кількості цифр Т в записі цілого числа (Т задає користувач).
- 15.Замінити місцями цілу та дробову частини дійсного числа.
- 16.Визначення чи симетричні цифри дійсного числа відносно крапки.
- 17.Визначення кількості цифр, в записі цілого числа, що більші за 3 та менші 7.
- 18.Визначення різниці між сумою цифр цілої та такої ж кількості цифр дробової частини дійсного числа.
- 19.Перевірити, чи виконується для заданого числа ознака ділення на 9.
- 20.Визначення, чи дорівнює ціле число квадрату суми його цифр.
- 21.Визначення добутку цифр цілого числа.
- 22.Визначення, чи дорівнює квадрат суми цифр числа сумі квадратів його цифр.
- 23.Перевірити, чи є число степенем числа 3.
- 24.Замінити першу та останню цифри цілого числа на цифру Р(Р задає користувач).
- 25.Замінити місцями першу та останню цифри цілого числа.
- 26.\*Перевірити, чи є число паліндромом, тобто таким, що зліва направо та справа наліво читається однаково.
- 27.\*Визначити найбільший спільний дільник чисел А та В.
- 28.\*Вивести на екран всі "досконалі" числа в діапазоні від 0 до 100000. Число "досконале", якщо воно дорівнює добутку своїх цифр.

# *Завдання 3.2*

- Скласти програму для обчислення суми скінченого ряду згідно з варіантом завдання;
- встановити точку останову на заголовку оператора циклу;
- відкрити вікно для перегляду значення вхідної змінної, змінної-параметра циклу та значення результуючої змінної;
- повторно запустити програму на виконання та виконати трасування тіла циклу, контролюючи значення параметру циклу та виконання (невиконання) умови циклу.

*Рекомендації до виконання роботи*

Розглянемо приклад. Обчислити суму N членів ряду:

$$
S = 1 + \frac{1+x}{1-2-3} + \frac{1+2x}{3} + \frac{1+3x}{n}
$$
  
**1** -2-3**2** -4 -3  
*n encmenmis*

Елементи цього ряду мають рекурентне співвідношення, тому що кожний наступний член ряду можна визначити через попередній.

*a* Кожний член ряду можна подати як дріб виду *b* з початковими

значеннями *a*=1, *b*=1.

Для отримання наступного значення *a* необхідно до попереднього додати *х,* а для отримання наступного значення *b* до попереднього необхідно додати 1. Отже,

 $a_1 = 1, a_2 = a_1 + x, \ldots, a_i = a_{i-1} + x, \ldots$  $b_1 = 1, b_2 = b_1 + 1, \ldots, b_i = b_{i-1} + 1, \ldots$ 

Виходячи з цього, загальним членом ряду буде  $\frac{1+(i-1)x}{i}$ , де  $i=\overline{1,N}$ , а S

буде обчислюватися за формулою:

$$
S = \sum_{i=1}^{N} \frac{(i+1)x}{i}.
$$

Виходячи з математичної постановки задачі, члени ряду обчислюються в циклі, кількість ітерацій циклу заздалегідь відома, крок зміни параметру циклу 1. Тому при розробці схеми алгоритму та програми доцільним буде використати цикл з параметром (рис. 2, а).

Якщо важко визначити загальний член ряду, можна скористатися проміжними змінними для визначення члену ряду і подати обчислення S за такою схемою:

1. 
$$
S = 0, a = 1, b = 1;
$$
  
2.  $S = S + \frac{a}{b}, a = a + x, b = b + 1;$  **QJJJJJ**  $i = 1, N$ 

Враховуючи те, що значення *b* збігається зі значенням *і*, то можна вираз спростити:

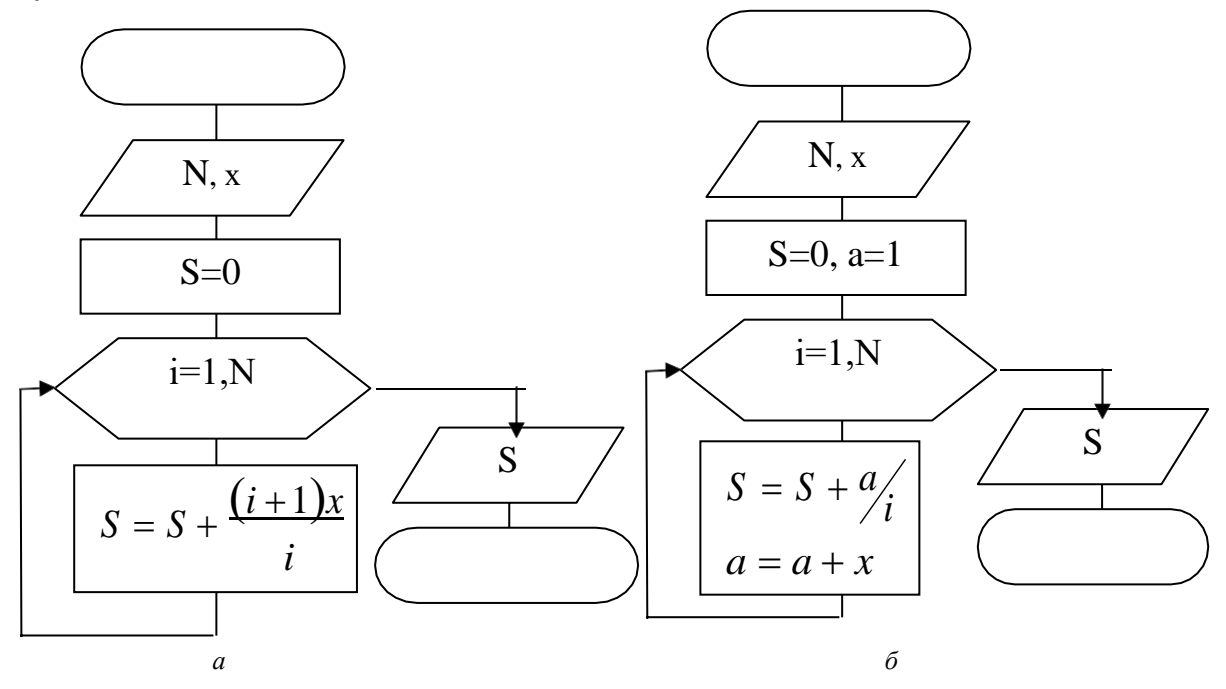

Рис. 2. Схема алгоритму обчислення суми ряду.

$$
S = S + \frac{a}{i}, \quad a = a + x; \text{ A J J R } i = \overline{1, N}.
$$

Схема алгоритму для такого способу обчислення наведена на рис.2, б.

Примітка. Під час виконання лабораторної роботи можна обрати будь-який спосіб обчислення суми ряду. Звіт з лабораторної оформляється згідно до загальних вимог до оформлення звітів.

Bapianmu saeðanha 3.2  
\n1. 
$$
y = \frac{1}{2} + \frac{3}{2} + \frac{3}{2} + \frac{5}{2} + \frac{5}{2} + ...
$$
  
\n2.  $y = \sqrt{\frac{2 + \sqrt{2 + \sqrt{3 + ... + \sqrt{2}}}}{n - \text{kopenile}}}$   
\n3.  $y = \frac{1}{\sin 1} + \frac{1}{\sin 1 + \sin 2} + ... + \frac{1}{\sin 1 + ... \sin N}$   
\n4.  $y = \sqrt{3 + \sqrt{6 + \sqrt{9 + ... + \sqrt{99}}}} = \frac{3}{\sin 1 + ... \sin N}$   
\n5.  $y = 1 - \frac{x}{2} + \frac{x^2}{4} - \frac{x^3}{8} + ...$   
\n6.  $y = 1 + \frac{1}{2} + \frac{1}{4} + \frac{1}{4} + ... + \frac{1}{1} + ...$   
\n7.  $y = \cos x + \cos x^2 + ... + \cos x^n$   
\n8.  $y = x + \frac{x^2}{2} + \frac{x^3}{3} + ...$   
\n9.  $y = 1 - \frac{a}{2} + \frac{3a}{2} - \frac{5a}{2} + ...$   
\n10.  $y = \frac{2}{3!} + \frac{4}{5!} + ... + \frac{2n}{(2n-1)!}$   
\n11.  $y = 1 + 2 + \frac{3}{2!} + ... + \frac{n^3}{(n-1)!}$   
\n12.  $y = x - \frac{x^3}{3} + \frac{x^5}{2} - ...$   
\n13.  $y = \cos(1 + \cos(2 + ... + \cos(39 + \cos(40))))...)$ 

14. 
$$
y = x - \frac{x^3}{3!} + \frac{x^5}{5!} - \cdots
$$
  
\n15.  $y = x - \frac{x^2}{2} + \frac{x^3}{3} - \cdots$   
\n16.  $p = \left(x - \frac{1}{2}\right) \left(x^2 - \frac{1}{2}\right) \cdots$   
\n17.  $y = \frac{\sin(x) + \sin(\sin(x)) + \sin(\sin(\sin(x))) + \cdots}{n - \frac{\cos(x) + \sin(\sin(x)) + \sin(\sin(\sin(x))) + \cdots}$   
\n18.  $y = \frac{5w}{1!} + \frac{w}{2} \frac{5w}{2} + \frac{w}{2} \frac{w}{2} + \frac{w}{2} + \cdots$   
\n19.  $y = 1 + \frac{3}{2!} + \frac{5}{5!} + \cdots$   
\n11 -2 -3  
\n*K* enenominis  
\n20.  $y = \frac{3}{2!} - \frac{7}{3!} + \frac{11}{4!} - \cdots$   
\n11 -2 -3  
\n*K* enenominis  
\n21.  $y = \frac{x}{2!} + \frac{2x}{3!} + \frac{3x}{4!} + \cdots$   
\n13.5-525-7-3  
\n*n* enenominis  
\n22.  $y = x + \frac{2x}{1!} + \frac{3x}{2!} + \cdots$   
\n11 -22 -3  
\n22.  $y = x + \frac{2x}{1!} + \frac{3x}{2!} + \cdots$   
\n11 -22 -3  
\n23.  $y = 1 - \frac{x^2}{2!} + \frac{x^4}{4!} - \cdots$   
\n11 -22 -3  
\n22.  $y = x + \frac{x^2}{1!} + \frac{x^3}{1!} - \frac{x^2}{2!} + \cdots$   
\n24.  $y = 1 - \frac{3}{2!} + \frac{5}{3!} - \frac{7}{4!} + \cdots$   
\n25.  $y = 1 + \frac{2}{2!} + \frac{3}{3!} + \cdots$   
\n26.  $y = 1 + \frac{2}{2!} + \frac{3}{3!} + \cdots$   
\n27.  $y =$ 

# **ЛАБОРАТОРНА РОБОТА № 4. Програми з підпрограмами**

#### *Завдання 4.1*

- Скласти програму для табулювання функції згідно з варіантом завдання на заданому проміжку (стовпець "Функція та проміжок" в таблиці варіантів завдань);
- обчислення значення функції оформити в програмі як підпрограму-функцію, описати в звіті як "чорну скриню", розробити для неї МПЗ, скласти схему алгоритму;
- розробити МПЗ, перевіривши чи визначена задана функція на вказаному проміжку, та СА для головної програми. Під час табулювання функції провести обчислення, що вказані в стовпці "Завдання" таблиці варіантів завдань;
- результати табулювання функції вивести на екран у вигляді таблиці:

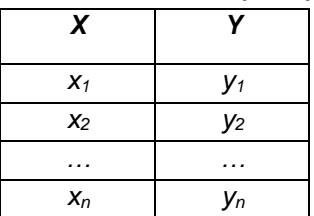

- для виведення заголовка стовпців таблиці скласти підпрограму без параметрів;
- провести трасування програми, дослідивши переходи між головною програмою та функцією.

 $\bullet$ 

## *Рекомендації до виконання роботи Табулювання функції*

Під терміном "табулювання функції" розуміють обчислення *n* значень певної функції *y=f(x)* для *х*, значення якого належать проміжку *[a,b]* і змінюється з кроком  $\Delta x$  (рис.1) [1; 2; 7]. Отже,

необхідно обчислити значення:

$$
y_1 = f(x_1), \quad \partial e \quad x_1 = a,
$$
  
\n $y_2 = f(x_2), \quad \partial e \quad x_2 = x_1 + \Delta x,$   
\n...

$$
y_n = f(x_n), \quad \partial e \quad x_n = b \, .
$$

Якщо задано *n* – кількість точок на проміжку, тоді  $\Delta x =$  $\frac{b-a}{a}$ .

 $n-1$ Процес обчислення значень функції носить циклічний характер, тіло циклу складають дії:

$$
y = f(x), \quad x = x + \Delta x.
$$

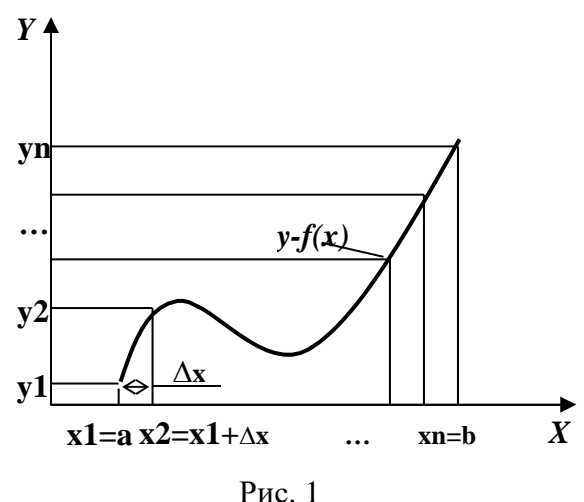

Параметром циклу є змінна *х* з початковим значенням  $x = a$ , зміна параметру відбувається в тілі циклу. Умовою закінчення циклу буде *x b* (або зворотна, як умова продовження циклу).

Крім того в програмі в тілі циклу **до** зміни *х* необхідно вивести на екран значення *х* та *у*.

*Формування таблиці*

Результати обчислення виводяться на екран у вигляді таблиці, яка формується у програмі за допомогою оператора WriteLn (printf). Наприклад, для виводу шапки необхідно задати таку послідовність:

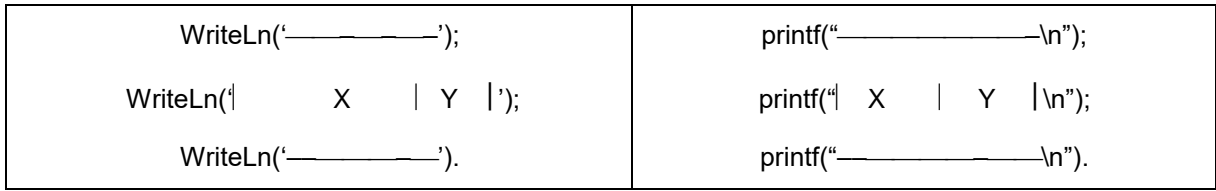

Або з використанням символів псевдографіки, що беруться з таблиці ASCII-кодів символів(деякі коди наведено у табл.1). Для того щоб задати в програмі оператор Writeln (printf), який виводить символи псевдографіки необхідно праву цифрову групу клавіш перемкнути в режим набору цифр(ввімкнути NumLock) і, утримуючи клавішу ALT, набрати код необхідного символу. Наприклад, для виведення верхньої границі таблиці необхідно задати символи з кодами 218, 196, 196, … 194, 196, …, 191:

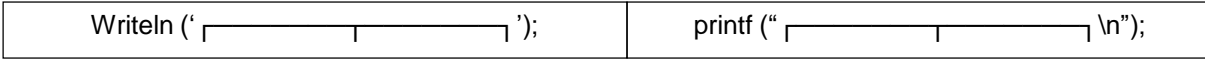

*Оформлення звіту з лабораторної роботи*

Звіт з лабораторної роботи оформлюється згідно з загальними вимогами до оформлення звітів.

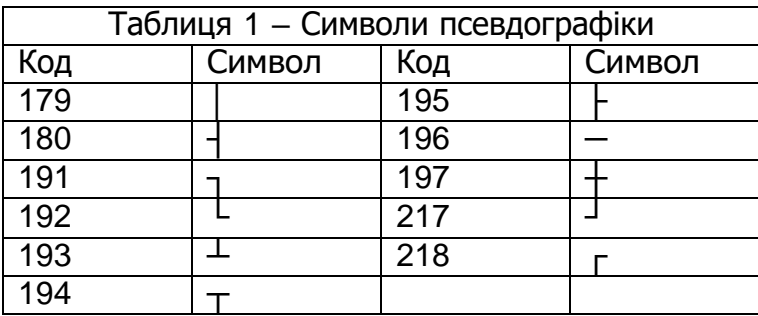

*Варіанти завдання 4.1*

| No              | Функція та проміжок                                             | Завдання                                       |
|-----------------|-----------------------------------------------------------------|------------------------------------------------|
| 1               | $y = x^3 - 4 x  + 3$ при $x \in [-2, 3]$                        | найбільше за модулем                           |
|                 |                                                                 | значення функції.                              |
| 2               | $y = \frac{x^3 - 4x^2}{x^2 + 1}$ при x ∈[-1, 6]                 | середнє значення функції на                    |
|                 |                                                                 | заданому проміжку.                             |
|                 |                                                                 |                                                |
| 3               |                                                                 | кількість значень функції                      |
|                 | $y = \frac{\sqrt{x^3 - 3}}{x + 3}$ при x ∈[-2, 5]               | більших за К.                                  |
|                 |                                                                 |                                                |
| $\overline{4}$  | $y = \frac{(x-2)^2}{x-1}$ при x $\in$ [-5, 1)                   | максимальне значення                           |
|                 |                                                                 | функції та при якому значенні                  |
|                 |                                                                 | воно досягається.                              |
| 5               | $y =  x^3 - 3  +  x - 5 $ при $x \in [0, 6]$                    | максимальне та мінімальне                      |
|                 |                                                                 | значення функції.                              |
| 6               | $y = \left(\frac{5}{2}\right)^{x} + 2x$ при x ∈[-2, 5]          | визначити скільки додатних<br>значень функції. |
|                 |                                                                 |                                                |
| 7               | $y = \sqrt{x+1} - x^2$ при $x \in [-1, 10]$                     | мінімальне за модулем                          |
|                 |                                                                 | значення функції.                              |
| 8               | $v = \sqrt[3]{x^2 + x}$ при x $\in$ [-2, 9]                     | середнє арифметичне серед                      |
|                 |                                                                 | тих значень у, що більше за                    |
|                 |                                                                 | P.                                             |
| 9               | $y = -\frac{1}{2}x^2 - \frac{1}{2} x  + 5x$ при $x \in [-6, 6]$ | скільки від'ємних значень                      |
|                 |                                                                 | приймає функція на                             |
|                 |                                                                 | проміжку.                                      |
| 10 <sup>°</sup> | $v = e^{x^2 + 4}$ при х ∈[-6, 6]                                | значення х при якому                           |
|                 |                                                                 | функція приймає найбільше                      |
|                 |                                                                 | значення.                                      |
| 11              | $y = \frac{e^{x^2 - 5}}{\sqrt{1 - 1}}$ при $x \in (1, 4]$       | значення х при якому                           |
|                 |                                                                 | функція приймає найменше<br>значення.          |
| 12              |                                                                 | середнє арифметичне                            |
|                 | $\overline{y} = 1g(6x^3 + 2x + 5)$ при x $\in$ (-0.8, 5)        | додатних значень функції.                      |
| 13              |                                                                 | середнє арифметичне                            |
|                 | $y = \ln x^2 - 5x + 5$ при $x \in (-10, 1.3]$                   | від'ємних значень функції.                     |
| 14              |                                                                 | кількість значень функції, що                  |
|                 | $y = \sin^2 \frac{x}{2}$ при $x \in [-\pi, \pi]$                | більші за 0.5.                                 |
| 15              | $y = \cos \frac{x^3}{2}$ при $x \in [-\pi, \pi]$                | кількість значень функції, що                  |
|                 |                                                                 | потрапляють в проміжок [0.2,                   |
|                 |                                                                 | $0.4$ ].                                       |
|                 |                                                                 |                                                |

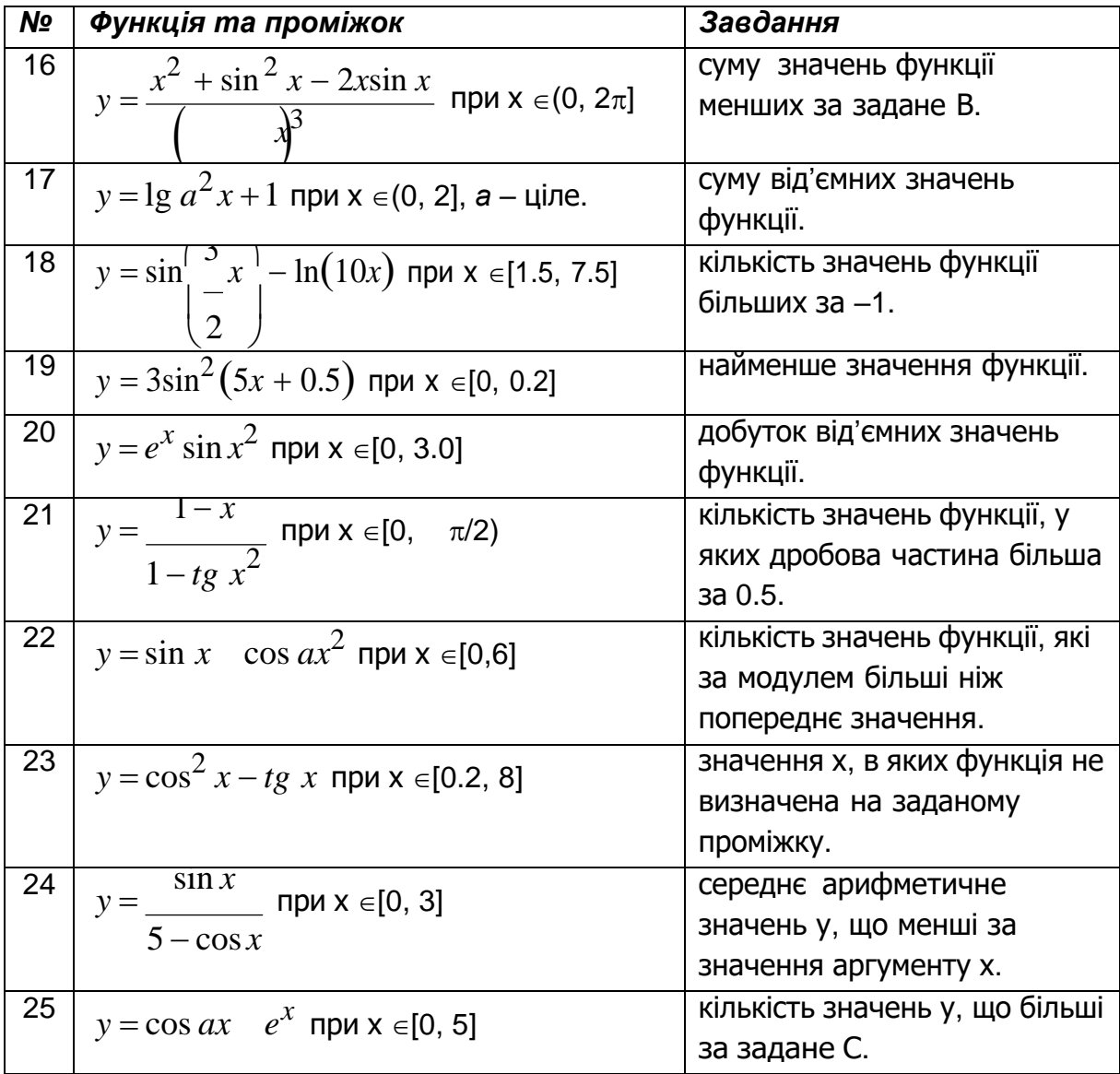

#### *Завдання 4.2*

- Використавши свій варіант завдання1.2 (л.р. №1), переробити програму, оформивши обчислення з цього варіанта завдання як підпрограму. Описати цю підпрограму як "чорну скриню", визначити, які дані будуть передаватися за значенням, а які за посиланням, розробити для підпрограми МПЗ, скласти схему алгоритму;
- розробити МПЗ та СА для головної програми.
- Оформити звіт згідно до загальних вимог.

*Рекомендації до виконання роботи*

Як приклад розглянемо найпростішу програма для визначення площі та периметру прямокутника, що заданий довжинами двох сторін.

Математична постановка задачі.

Для визначення площі та периметру прямокутника необхідно знати довжини двох його сторін. Введемо позначення:

а – довжина прямокутника, задається в метрах(м);

- b ширина прямокутника (м);
- P периметр прямокутника (м);
- S площа прямокутника (м<sup>2</sup>).

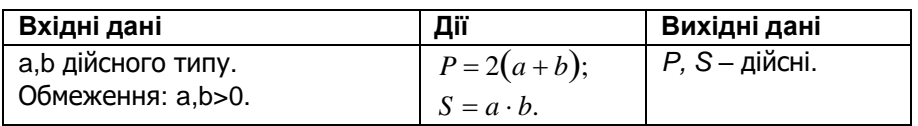

Якщо оформляти цю програму як підпрограму і подати її як "чорну скриню", маємо:

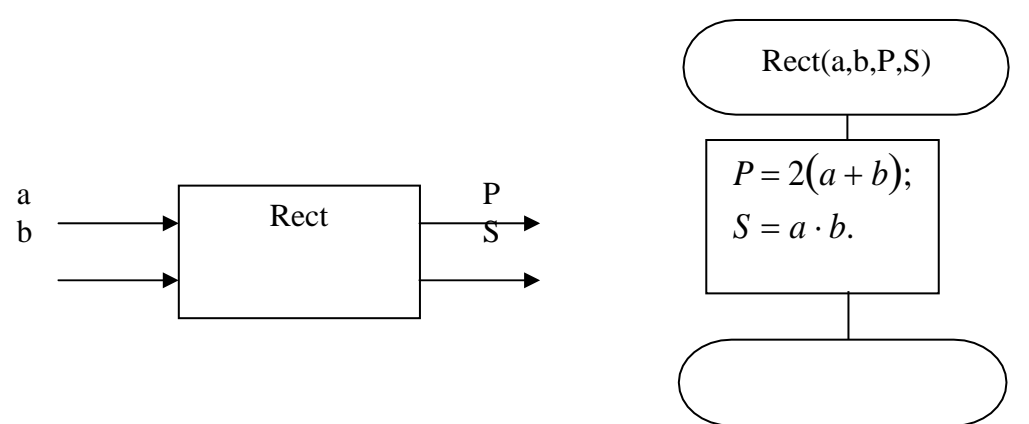

Враховуючи те, що значення *P, S* є результатами роботи підпрограми їх необхідно описати як параметри-змінні. Текст підпрограми буде таким:

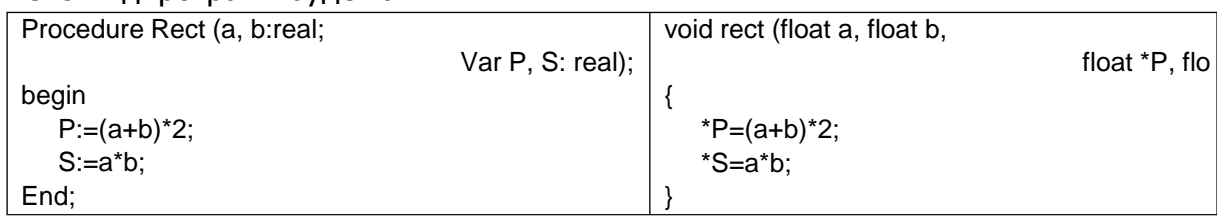

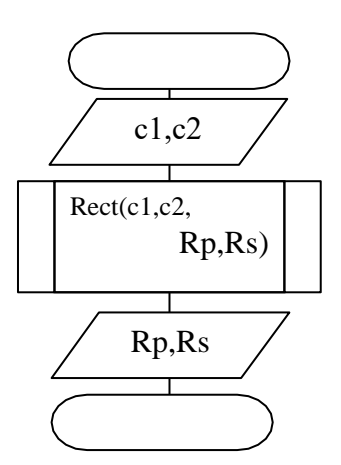

6. Головна програма.

Вхідні дані:

 с1, с2 – довжини сторін прямокутника. Вихідні дані:

- Rp периметр прямокутника;
- Rs площа прямокутника.

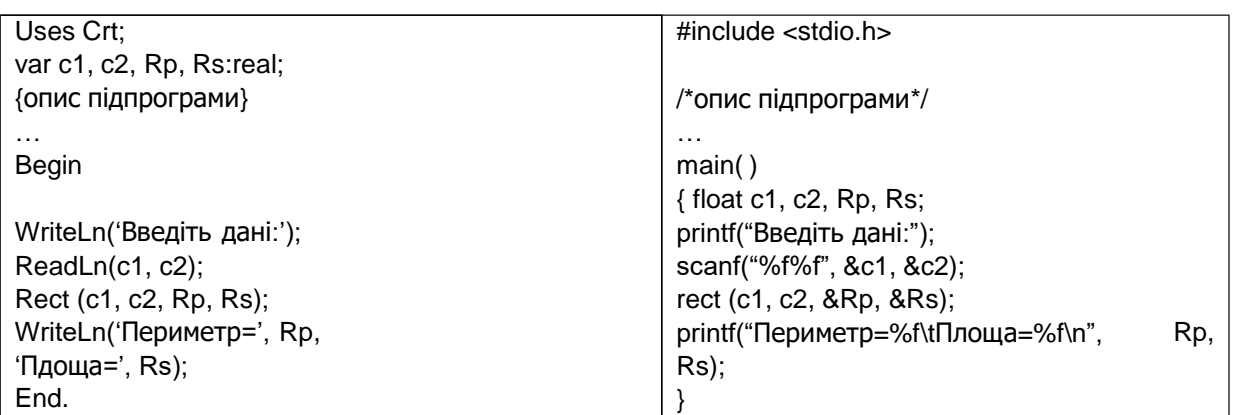

#### *Завдання 4.3*

Скласти програму з використанням підпрограм зі стандартних бібліотек для управління виведенням на екран у складі двох підпрограм:

- 1. Перша функція в текстовому режимі роботи екрана виводить кольоровим шрифтом в центрі екрана інформацію про розробника програми та привітання з найближчим святом для викладача;
- 2. Друга в графічному режимі роботи екрана виводить емблему розробника, яка складається як мінімум з:

 трьох контурних та трьох заповнених певним стилем геометричних примітивів;

 ПІБ розробника, виведеного на екран в горизонтальному та вертикальному напрямках різними стилями шрифту, розміром та кольором.

В головній програмі викликати першу підпрограму, затримавши зображення до натиснення певної клавіші, потім встановити графічний режим та викликати другу підпрограму.

В звіті навести опис всіх використаних бібліотечних підпрограм та опис з зазначенням екранних координат, кольорів та стилів зображень, що виводить програма.

#### *Завдання для самостійного виконання*

В головній програмі створити текстове меню, в якому 3 пункти: текстова заставка, графічна емблема, вихід. Вибір пункту меню здійснюється через натиснення клавіші з номером пункту.

\*- це завдання для самостійного виконання за бажанням!!!

# **ЛАБОРАТОРНА РОБОТА №5. Обробка масивів даних**

## *Завдання 5.1<sup>2</sup>*

- Скласти математичну постановку задачі, схему алгоритму та програму для обробки одновимірного масиву даних згідно з варіантом завдання;
- описати дві підпрограми, передавши в них масив як параметр: перша для введення, друга – для виведення елементів масиву на екран по 10 елементів в екранний рядок;
- перед виведенням результатів роботи необхідно, очистити екран, вивести вхідний масив, а потім результати роботи програми;
- \*описати програмний модуль (бібліотеку), в яку перенести підпрограми введення/ виведення масиву; передати в ці підпрограми відкритий масив; перевірити працездатність на масивах різних розмірів.

# *Рекомендації до виконання роботи*

## **Введення/виведення масиву**

В мові Паскаль для передачі масивів як параметрів підпрограм необхідно [1; 2; 4; 9]:

- описати тип для масиву в розділі type;
- при передачі в підпрограму описати масив як параметр-змінну.

Наприклад, заданий цілочисельний масив з 50-ти елементів [4].

Const  $N = 50$ ;

Type

```
Ar_Type = array [1..N] of integer;
```
Var

```
A, B : Ar_Type; {оисано два масиви A та В}
Procedure Input_Ar(var X:Ar_Type);
```

```
{в процедури передається параметр-змінна масив X}
```

```
Var I : byte;
begin
WriteLn('Введення елементів масиву');
   for I := 1 to N do
   begin
      Write('Введіть елемент ', i:3, ':');
      Read(X[i]);
   end;
```
end;

Begin

```
Input_Ar(A);
```

```
Input_Ar(B);
```

```
end.
```
*<sup>2</sup>* - Звіт з лабораторної оформлюється згідно до вимог щодо оформлення звітів для програм з підпрограмами (л.р. №4).

Під час виведення елементів у випадках, коли всі елементи масиву не вміщуються в екранний рядок, до циклу доцільно додати додаткову перевірку:

WriteLn('Виведення елементів масиву');

```
for I := 1 to N do
 begin
     Write(X[i]:5);
     if I mod 10 = 0 then WriteLn:
 end;
```
В наслідок роботи такого циклу елементи масиву будуть виводитися по десять в екранний рядок.

```
Мовою Сі введення/ виведення масиву можна організувати так:
#include <stdio.h>
#define N 50
void input_ar (int* x) /* передача масиву як параметра-змінної */
\{ int i;
   printf("Введення елементів масиву \n");
   for (i=0; i < N; i++){ printf("Введіть елемент %d :", i);
      scanf("%d", &x[i]);
     }
}
```
Загальний синтаксис передачі масиву у функцію мови Сі такий [6-8; 10] : *тип\_рузультату\_функції* **ім'я\_функції**

(*тип\_елементів\_масиву***\* ім'я\_масиву**)

Звернення до параметра-масиву в тілі функції здійснюється як і до звичайного масиву:

## **Відкриті масиви**

**ім'я\_масиву [***індекс\_елемента***]**

На жаль процедура Input Ar не є досить універсальною, вона призначена тільки для введення масиву одного типу Ar\_Type. Якщо в програмі виникне потреба ввести цілочисельний масив з іншою кількістю елементів, процедурою Input\_Ar неможливо буде скористатися для цього. Більш універсальною ця процедура стане, якщо вона буде призначена для введення цілочисельного масиву довільного розміру. Для цього необхідно скористатися відкритим масивом. [1; 2; 4; 9]

Передача масиву в функцію мови Сі більше схожа на відкриті масиви мови Паскаль, тому що під час передачі масиву його розмір фактично нічим не обмежений. Якщо бажано, щоби функція обробляла масиви різні за розміром, другим параметром в таку функцію доцільно передати кількість елементів в масиві [6-8; 10].

## *Варіанти завдання 5.1*

- 1. Масив зі 100 цілих чисел замінити всі від'ємні елементи на їх модулі.
- 2. Масив зі 100 цілих чисел знайти суми всіх додатних та всіх від'ємних елементів.
- 3. У масиві зі 100 цілих чисел за умови рівності елемента 0 замінити його "сусідів" зліва та справа відповідно на -1 та 1.
- 4. У масиві зі 100 цілих чисел знайти суму найбільшого та найменшого з від'ємних елементів.
- 5. Відповідному елементу масиву У присвоїти true, якщо елемент масиву Х додатний.
- 6. У масиві зі 100 цілих чисел знайти суму мінімального та максимального елементів.
- 7. У масиві зі 100 цілих чисел замінити на 0 всі елементи, індекс яких дорівнює числу Фібоначчі.
- 8. У цілочисельному масиву Х(100) замінити значення елементів на значення з протилежним знаком.
- 9. У масиві з 50 дійсних значень визначити суми S\_p S\_np парних та непарних елементів.
- 10.У масиві зі 100 елементів кожний додатний елемент подвоїти, а для кожного від'ємного зменшити вдвічі його абсолютне значення.
- 11.У масиві зі 100 цілих чисел поміняти місцями сусідні елементи(1-й з 2-м, 3-й з 4-м і т.д.).
- 12. Записати в масив К(20) елементи ряду Фібоначчі.
- 13.Перевірити чи утворюють елементи масив Х(10) ряд Фібоначчі.
- 14.В масиві зі 100 елементів визначити суму елементів, розташованих між макимальним та мінімальним значеннями.
- 15.Визначити чи утворюють елементи масиву В(75) послідовність, що спадає.
- 16.Визначити чи всі елементи масиву В(100) не перебільшують діапазону [a, b].
- 17.Знайти добуток елементів масиву К(70), що знаходяться зліва від максимуму.
- 18.Поміняти місцями елементи масиву з індексами однієї парності (1-й та 3-й, 2 й та 4-й і т.д.).
- 19. Записати в масив К(10) цифри заданого цілого числа Т.
- 20.Отримати значення цілочисельної змінної К, цифри якої записані порозрядно в масив Х.
- 21.Визначити кількість елементів масиву Т(50), що більше за своїх сусідів зліва та справа.
- 22. Елементи масиву зі 100 дійсних чисел розташувати у зворотному порядку.
- 23.Визначити кількість елементів цілочисельного масиву А(100), парність яких співпадає з парністю їх індексів.
- 24.Визначити кількість змін знаку в масиві дійсних чисел К(100). Під зміною знаку розуміється розташування поряд від'ємного та додатного значень, наприклад, в послідовності 17, 4, -5, -7, 8, -3 буде три зміни знака.
- 25.В цілочисельному масиві В(100) визначити кількість елементів, що дорівнюють макимальному.

## *Завдання 5.2*

- Скласти математичну постановку задачі, схему алгоритму та програму для обробки двовимірного масиву даних згідно з варіантом завдання;
- описати підпрограму для введення елементів масиву за допомогою генератора випадкових чисел;
- описати підпрограму для виведення масиву на екран;
- додати до програмного модуля (бібліотеки) з завдання 5.1 підпрограми введення/виведення матриці; під час введення передбачити можливість введення матриці вручну та за допомогою генератора.
- $\blacklozenge$

# *Рекомендації до виконання роботи*

#### **Використання генератора випадкових чисел**

Генератор випадкових чисел – спеціальна бібліотечна підпрограма, яка повертає випадкове значення. В мові Паскаль робота генератора можлива в двох режимах: генерація випадкового цілого в межах від 0 до заданого значення (у прикладі 1 для змінної k буде згенероване число від 0 до 1000) або генерація дійсного в межах від 0 до 1 (приклад 1, мова Паскаль, змінна r) [2; 4]

В мові Сі на відміну від Паскаль є дві функції-генератора, але вони дають тільки цілі числа: функція int random(int num) дає випадкове ціле в межах від 0 до num-1; функція int rand(void) дає випадкове ціле в межах від 0 до RAND\_MAX=32767 [6-8].

Слід зауважити, що для використання функцій-генераторів у мові СІ необхідно підключити бібліотеку <stdlib.h>.

Перед тим як почати генерацію випадкових чисел необхідно провести ініціалізацію генератора (ввімкнути його), використавши процедуру мови Паскаль randomize [2; 4] або функцію randomize() мови Сі [6-8].

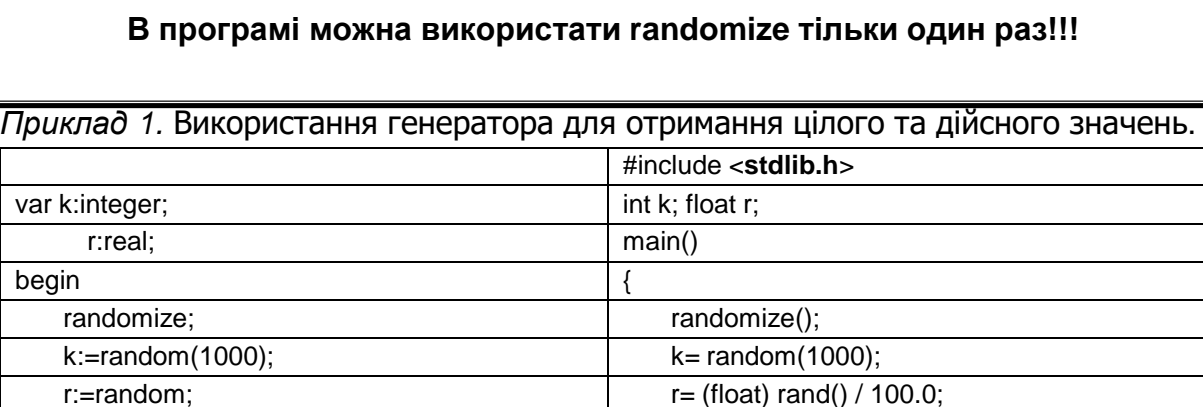

Але ж виникає запитання: як отримати від'ємне значення? Для цього можна ще раз застосувати генератор. Справедливо вважати, що існує однакова вірогідність отримати додатне або від'ємне значення, тому використавши

end.  $|\}$ 

<sup>\*-</sup> це завдання для самостійного виконання за бажанням!!!

генератор ще раз, можна перевірити, якщо отримане значення більше 0,5, вважаемо число додатним, ні – від'ємним (або навпаки).

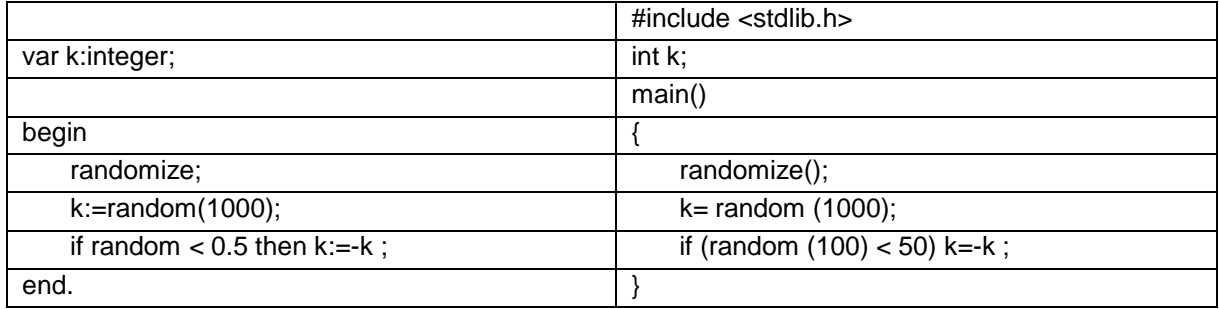

*Приклад 2.* Використання генератора для отримання від'ємних та додатних значень.

## *Варіанти завдання*

- 1. В матриці М(N, M) знайти суму елементів парних рядків.
- 2. В матриці М(N, M) знайти суму від'ємних елементів.
- 3. В матриці М(N, M) замінити елементи парних рядків на цифри від 0 до 9.
- 4. В матриці М(N, M) поміняти місцями елементи 1-го та 2-го рядків, 3-го та 4-го і т.д.
- 5. В матриці М(N, M) знайти суму елементів непарних рядків.
- 6. В матриці М(N, M) всі елементи рядка, в якому знаходиться мінімальний елемент матриці замінити на протилежне значення за знаком.
- 7. В матриці М(N, M) знайти суму елементів головної та бічної діагоналей.
- 8. В матриці М(N, M) поміняти місцями елементи головної та бічної діагоналей.
- 9. В матриці М(N, M) знайти суму від'ємних елементів непарних стовпчиків.
- 10.В матриці М(N, M) поміняти місцями елементи рядків та стовпчиків.
- 11.Визначити чи М(N, M) симетрична матриця М(10б 10) відносно головної діагоналі.
- 12.В матриці М(N, M) знайти суму елементів парних стовпчиків.
- 13.Для кожного рядка матриці М(N, M) вивести повідомлення, якщо його елементи впорядковані за зростанням.
- 14.Для кожного стовпця матриці М(N, M) вивести повідомлення, якщо його елементи впорядковані за спаданням.
- 15.Для кожного рядка матриці М(N, M) вивести повідомлення, якщо його елементи симетричні.
- 16.Для кожного стовпця матриці М(N, M) вивести повідомлення, якщо його елементи утворюють арифметичну прогресію.
- 17.Для кожного стовпця матриці М(N, M) вивести повідомлення, якщо його елементи утворюють геометричну прогресію.
- 18.В матриці Р(N, M) знайти добуток елементів кожного рядка.
- 19.В матриці Р(N, M) знайти суму елементів кожного стовпця.
- 20.Визначити добуток двох матриць розміром NxN.
- 21.Визначити добуток матриці NxN та масиву з N елементів.
- 22.Транспонувати матрицю А(N, M).
- 23.Визначити визначник матриці К(3, 3).
- 24.В матриці Х(N, N) визначити чи є вона магічним квадратом.
- 25.Визначити номер рядка матриці С(N, N), сума елементів якого найбільша.

## *Завдання 5.3. Обробка рядків символів мови Паскаль*

- Скласти математичну постановку задачі, схему алгоритму та програму для обробки рядків згідно з варіантом завдання;
- кожне завдання описати як окрему підпрограму без параметрів;
- в головній програмі організувати меню для вибору завдань або виходу з програми.

#### *Рекомендації до виконання роботи*

Рядок символів мови Паскаль описується типом *string* і являє собою спакований масив символів, тобто packed array [0..255] of char. Таким чином, кожен символ рядка має свій порядковий номер (індекс). Нульовий елемент містить загальний розмір (довжину) рядка (рис 5.1). [1; 2; 4; 9] Var s: string;

S

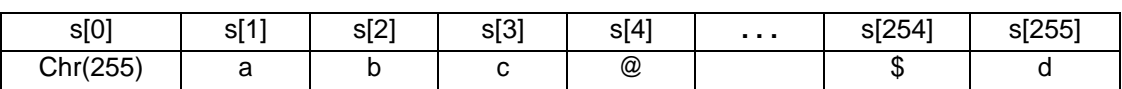

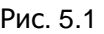

Якщо в задачі немає необхідності використовувати всі 256 символів рядка, можна при описі задати іншу довжину:

Var s: string [10]; {рядок довжиною в 10 символів}

Не зважаючи на те, що рядок це масив, над рядками в мові Паскаль припустиме виконання таких операцій [1; 2; 4; 9]:

- присвоєння рядків однакової довжини (за описом);
- порівняння рядків однакової довжини;
- додавання (склеювання, конкатенація) рядків.

Крім того рядки вводяться та виводяться як прості змінні, а не в циклі як масиви.

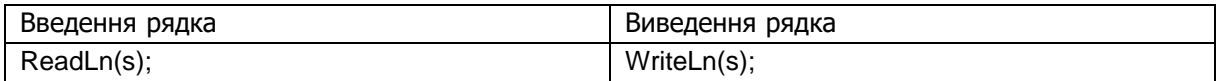

Певні проблеми можуть виникнути при введенні двох рядків поспіль. Якщо їх вводити в одному операторі ReadLn, наприклад, ReadLn(s1, s2), то в результаті вся інформація потрапить в перший рядок. Для того, щоб цього уникнути необхідно кожний рядок вводити в окремому операторі ReadLn (але не в Read):

WriteLn('Input s1 :' ); ReadLn(s1);

WriteLn('Input s2 :'); ReadLn(s2);

В мові Паскаль існують декілька процедур та функцій обробки рядкової інформації, які детально описані в [1; 2; 4].

Треба зауважити, що функція пошуку підрядка в рядку *Pos* знаходить тільки перше входження підрядка в рядок. Тому для виконання 4-го завдання у варіантах необхідно:

- 1. Знайти перше входження підрядка;
- 2. Видалити його з рядка (та виконати інші необхідні дії згідно з варіантом завдання);
- *3.* Повернутися до пошуку наступного входження.

Зрозуміло, що йдеться про організацію циклічного процесу:

While pos (……,……) <> 0 do *{ доки pos знаходить підрядок }*

Begin............... End;

## *Варіанти завдань 5.3*

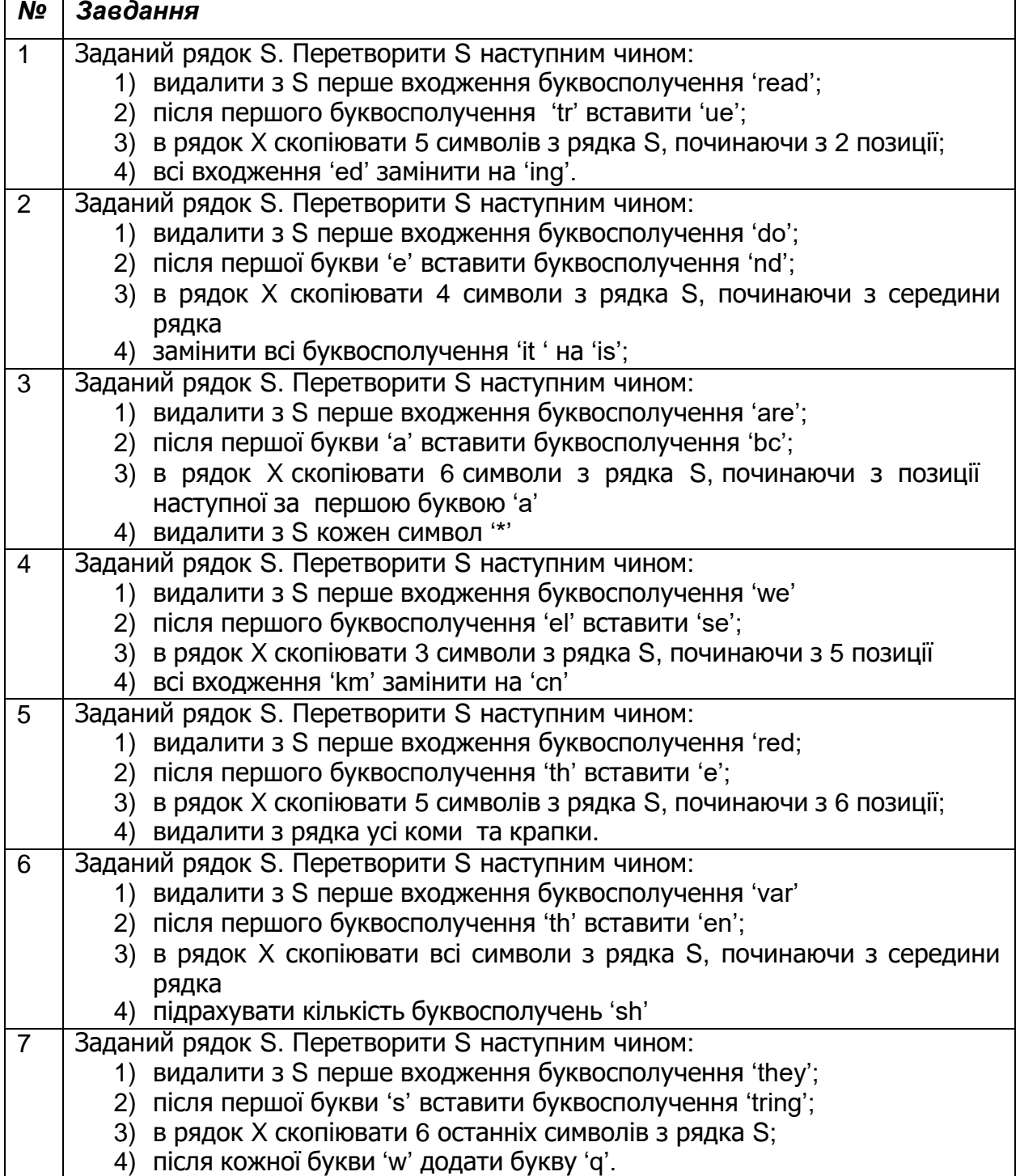

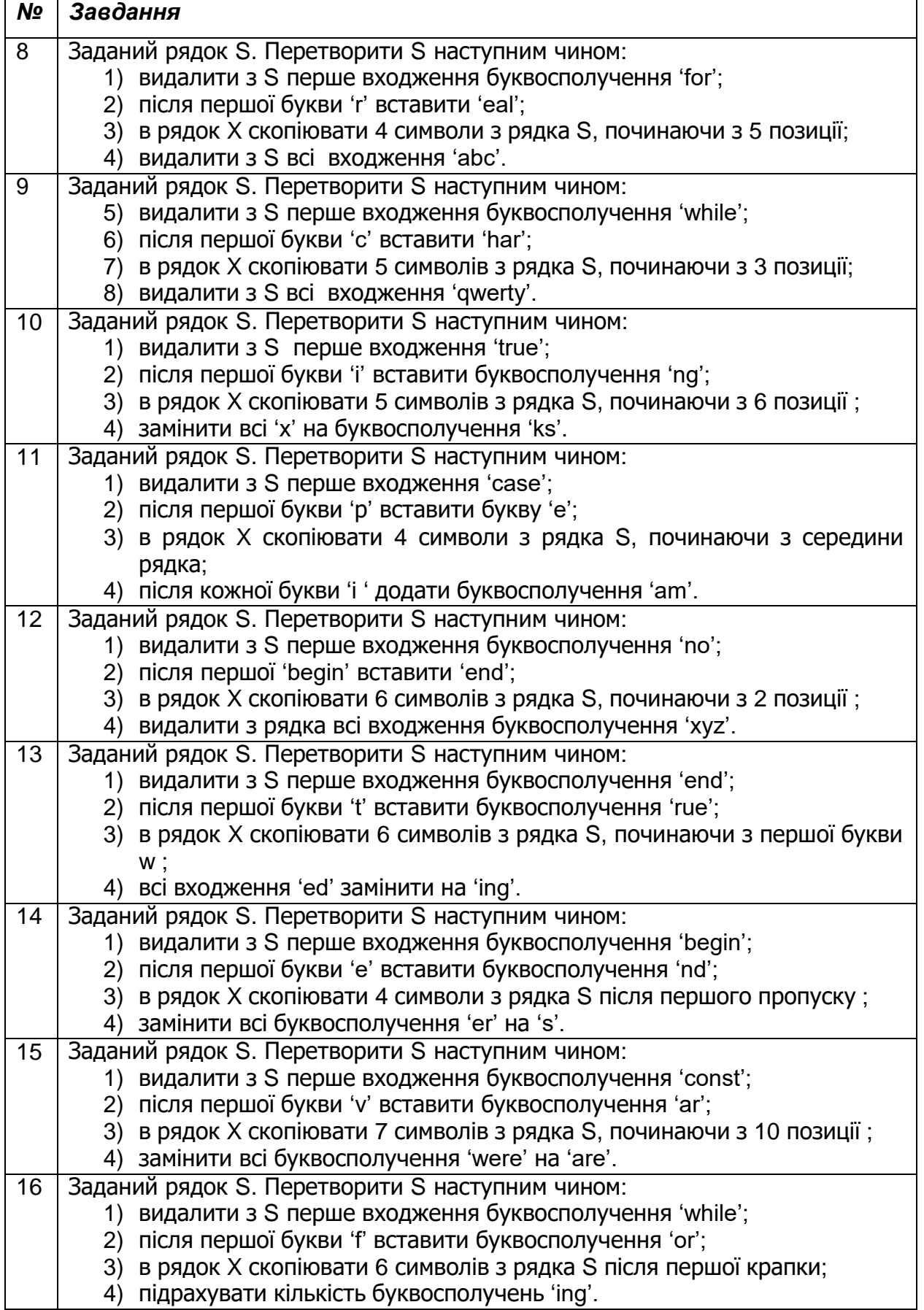

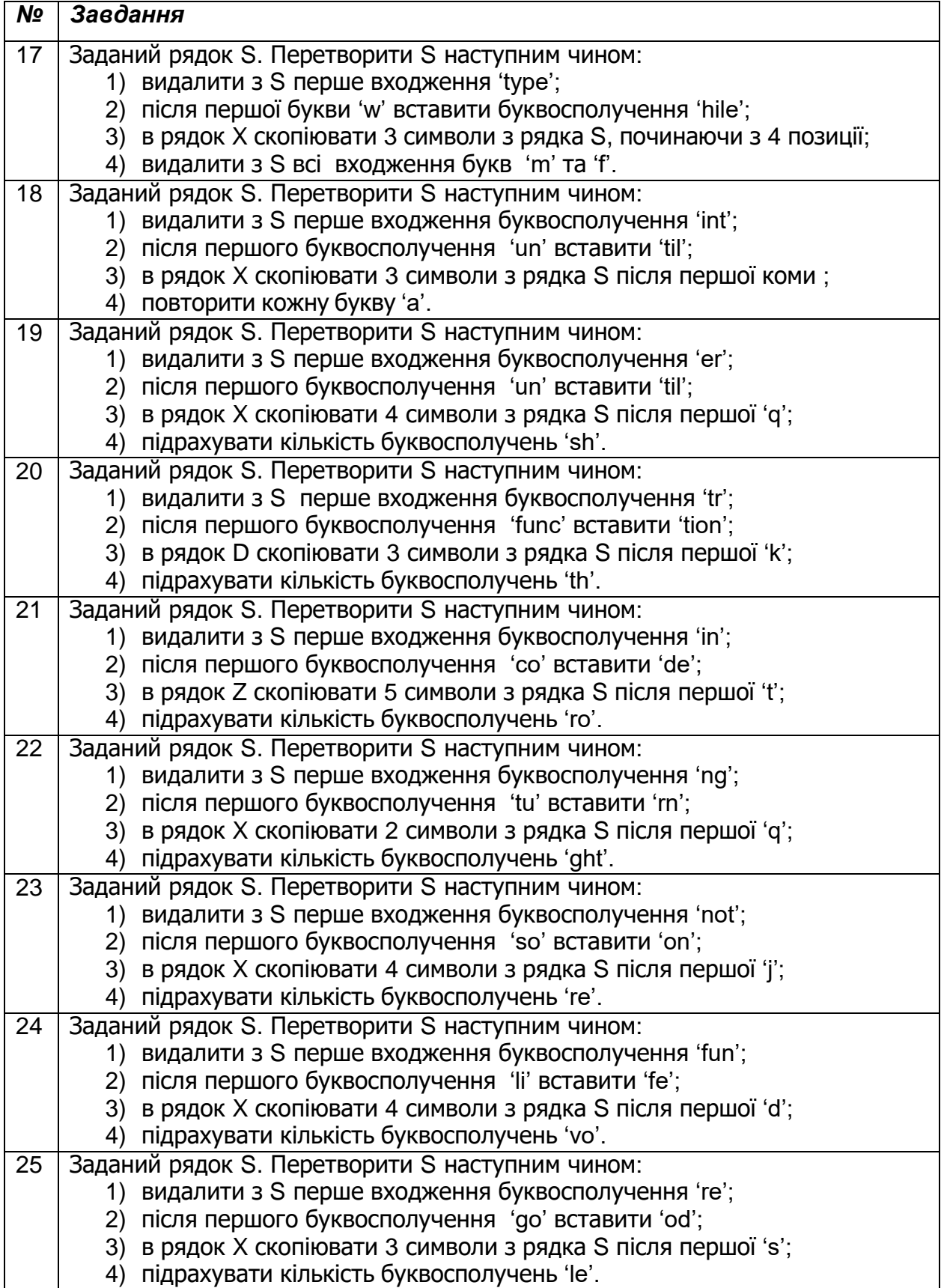

# **ЛАБОРАТОРНА РОБОТА №6. Обробка структурованих типів даних**

#### *Завдання*

- *скласти математичну постановку задачі, схему алгоритму та програму для обробки записів (структур даних) згідно з варіантом завдання;*
- *в програмі описати тип запису (структуру) для свого завдання (стовбець «Дані») та масив з N записів (структур) цього типу. Розробити набір тестових даних до 10 записів.*
- *кожне завдання (варіанти завдань, стовбець «Завдання») описати як окрему підпрограму (процедуру або функцію), передавши масив записів як параметр;*
- *вивести на екран дані з масиву в табличному вигляді (оформити як підпрограму з масивом - параметром). Границі таблиці на екрані можна задати символами ' \* ' або символами псевдографіки;*
- *після виведення таблиці з вхідними даними вивести результати роботи програми;*
- *\*додати до програми підпрограми для збереження даних в файл та зчитування даних з файлу (Паскаль – типізований файл, Сі – звичайний текстовий).*

 $\blacklozenge$ 

## *Рекомендації до виконання роботи*

До структурованих типів даних (СТД) належать тип запис record мови Паскаль та тип struct мови Сі.

Розглянемо приклад опису та обробки СТД для списку студентів. По кожному студенту задається прізвище, номер залікової книжки та оцінка з певної дисципліни в балах від 0 до 100. Подамо необхідні дані у вигляді таблиці:

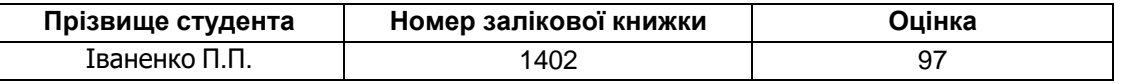

Шапка цієї таблиці складається з трьох стовпців (полів), тобто і СТД буде мати три поля. Залишилося визначитися з ідентифікатором та типом кожного поля:

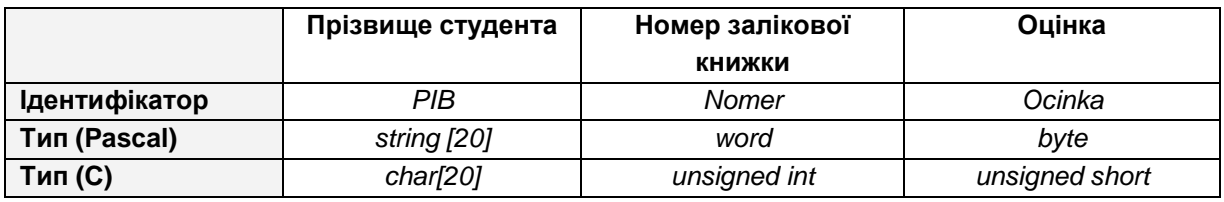

Найчастіше при роботі із записом описують спочатку тип запису, а потім цей тип використовують для опису змінних.

<sup>\*-</sup> завдання виконується самостійно за бажанням.

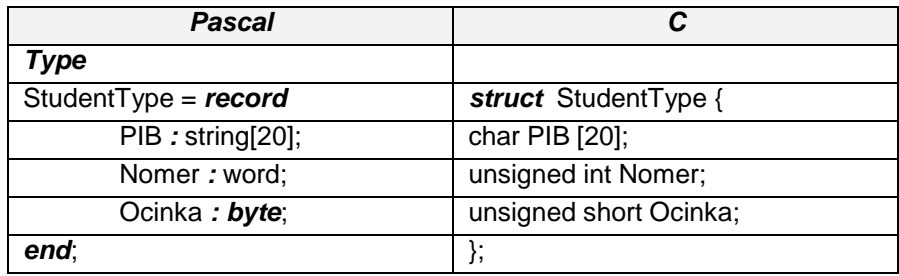

Тепер можна описати змінну:

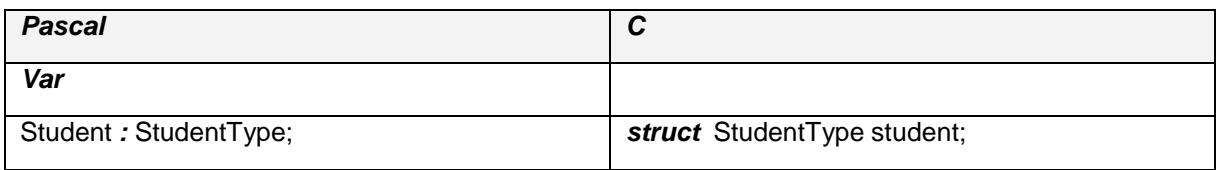

Для того щоб полям змінної СТД присвоїти значення, необхідно звертатися окремо до кожного поля, використовуючи оператор розкриття запису (структури) '**.**' (крапка). Загальний синтаксис:

#### *зміннаСТД. поле*

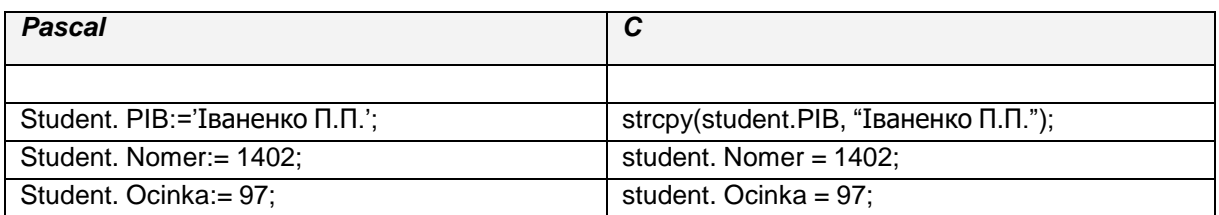

Тепер змінна Student зберігає дані про студента Іваненко П.П., у якого номер заліковки 1402, і який отримав оцінку 97 балів.

Слід зауважити, що в мові Сі для присвоєння рядку певного значення необхідно застосовувати спеціальну функцію:

*strcpy* (*рядок-приймач*, *рядок-джерело*);

бібліотеки <strings.h>, яка виконує копіювання вмісту з рядка-джерела до рядкаприймача.

Присвоєння даних запису Student з використанням оператору приєднання мови Паскаль (в мові Сі оператора приєднання не існує!) буде виглядати так:

*with* Student *do*

*begin*

```
PIB:='Іваненко П.П.';
Nomer:= 345;
Ocinka:= 5:
```
*end;*

## **Використання масиву записів**

З використанням вищеописаного типу можна задати масив записів для збереження даних про студентську групу:

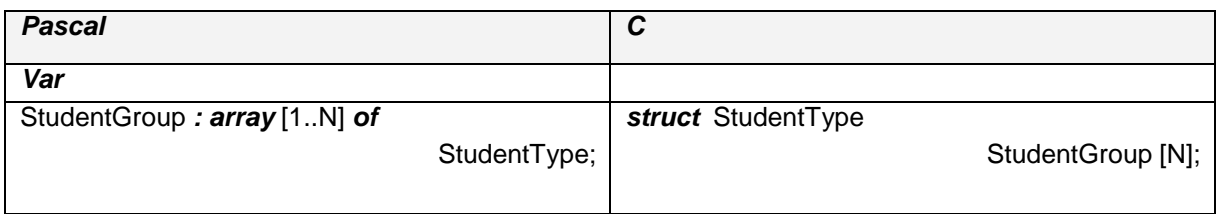

Необхідно звернути увагу, що під час опису масиву в наведеному прикладі використовується константа N, яка повинна бути описана на початку програми.

Для доступу до елементів масиву використовується операція індексування та розкриття запису:

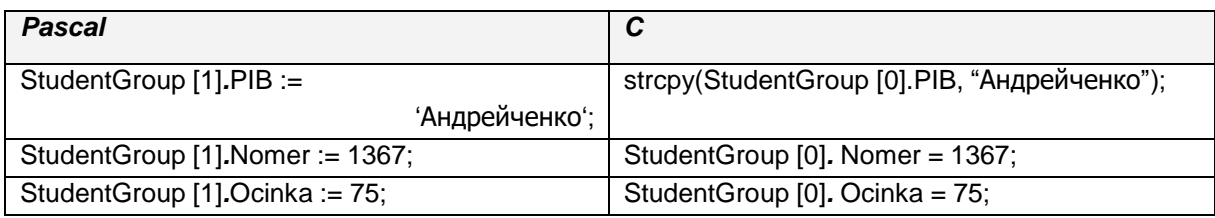

#### або з оператором приєднання:

*with* StudentGroup [1] *do*

*begin*

```
PIB := 'Андрейченко';
Nomer := 1367;
Ocinka := 75;
```
#### *end;*

циклу: Якщо проводити, введення елементів масиву, то підійде такий оператор

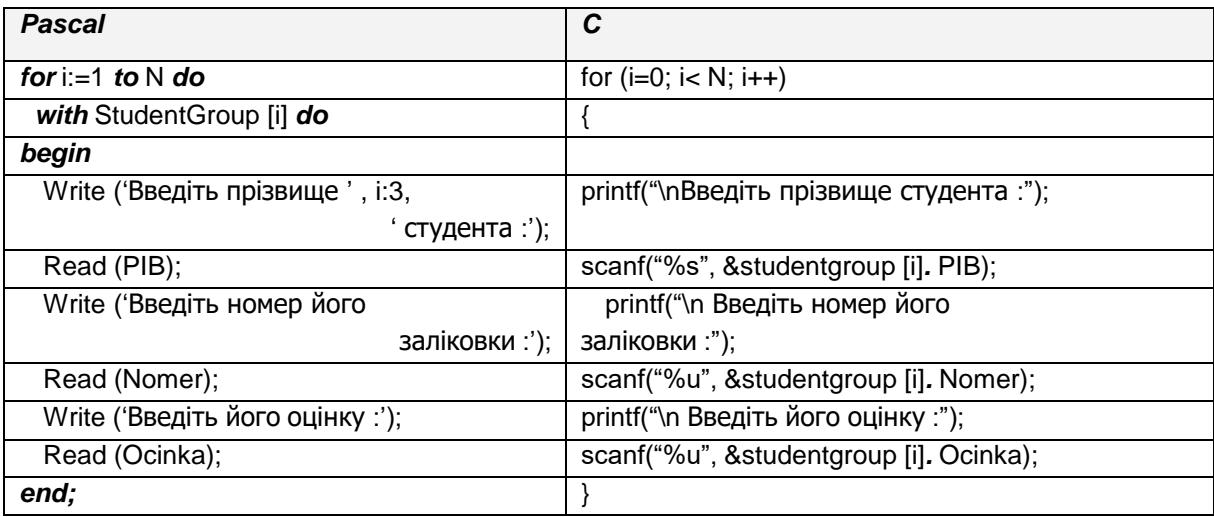

# *Варіанти завдань*

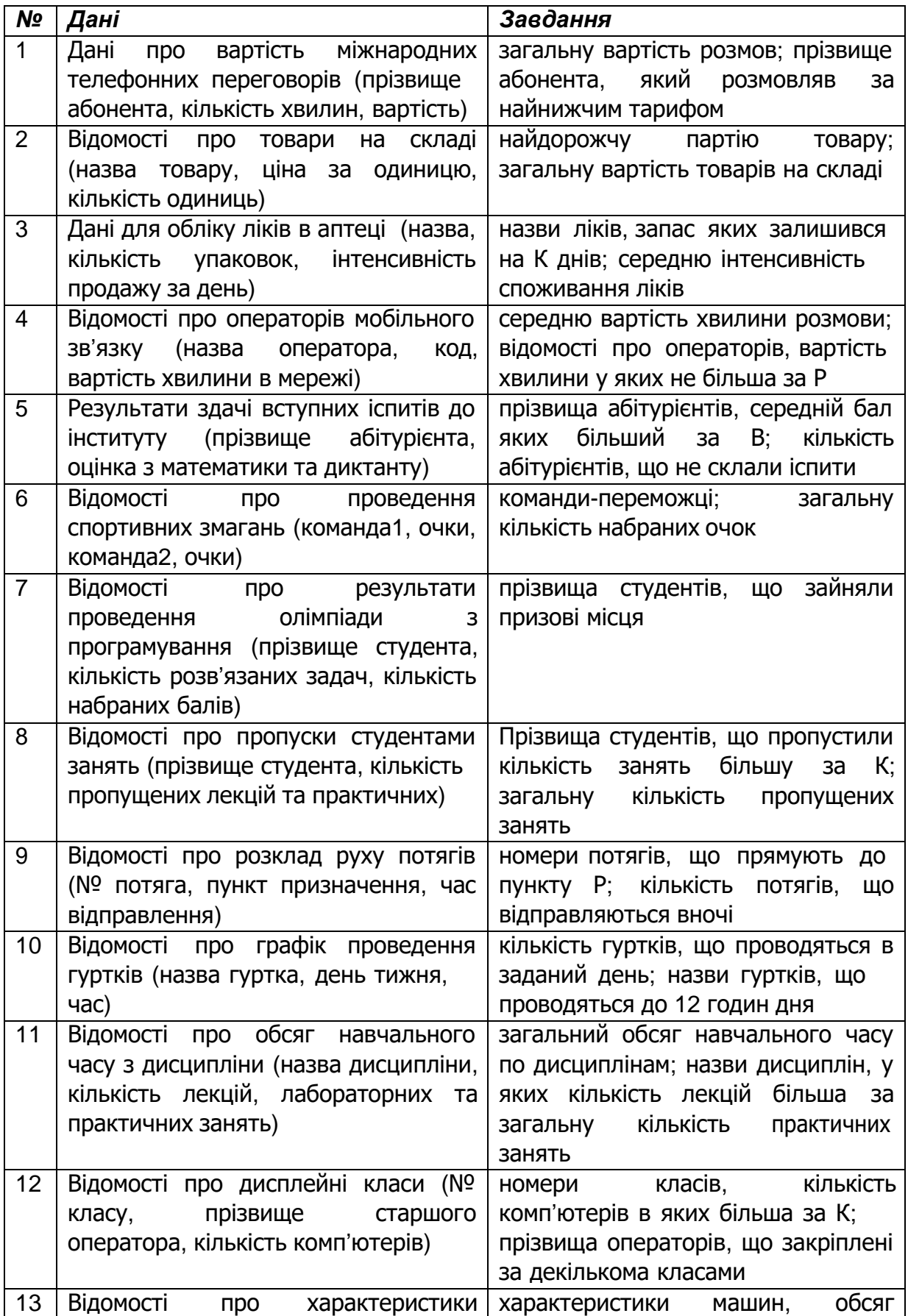

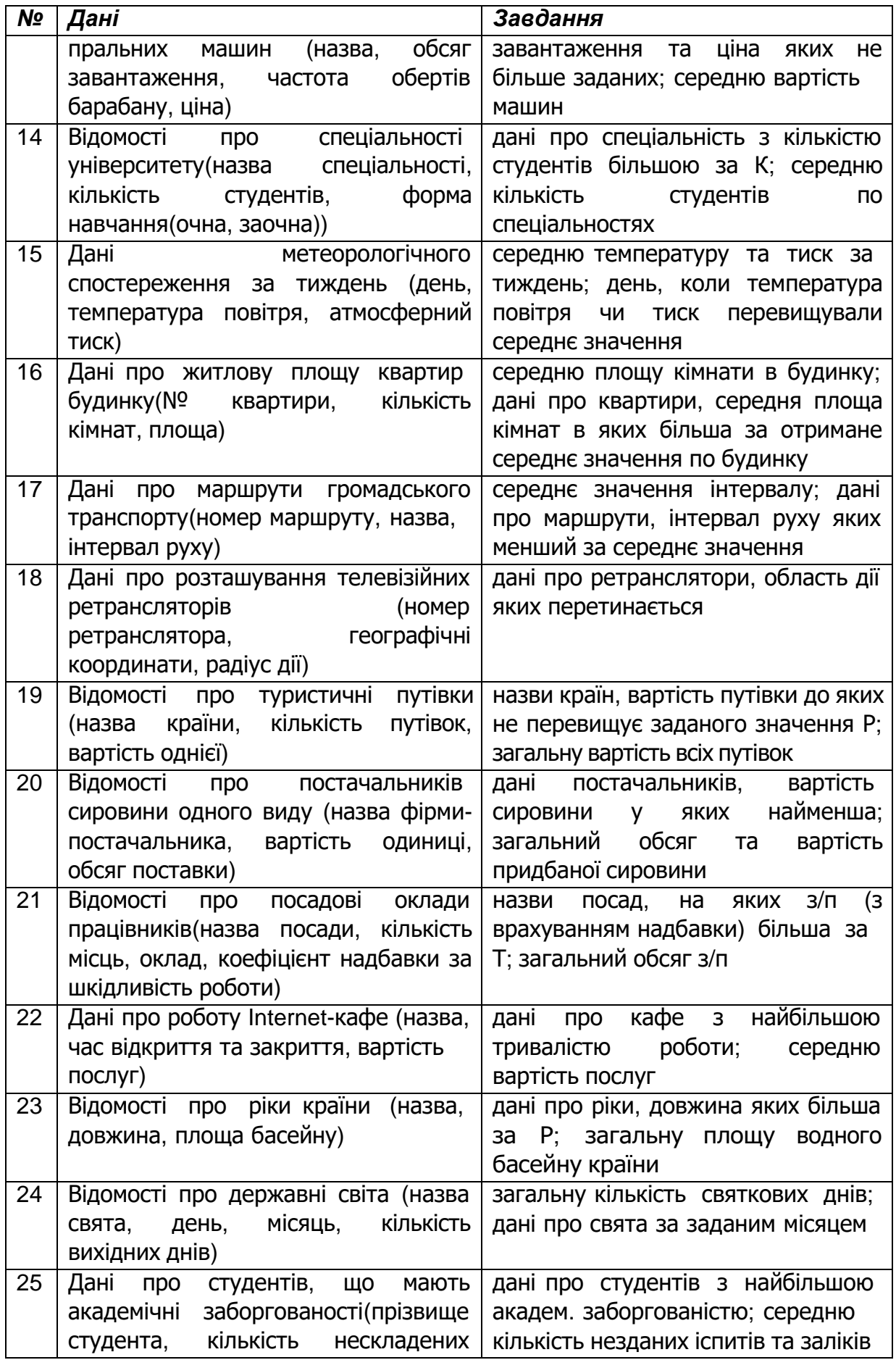

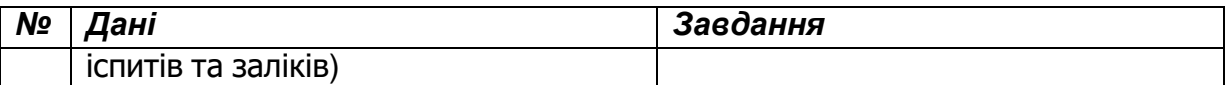

## **ЛАБОРАТОРНА РОБОТА №7.**

#### **Обробка типу множина мови Паскаль**

#### *Завдання*

- *скласти математичну постановку задачі, схему алгоритму та програму мовою Паскаль для обробки множин;*
- *описати тип даних для множини згідно до варіанта;*
- *описати дві змінні-множини та провести їх ініціалізацію за допомогою конструктору множини;*
- *в головній програмі (або у підпрограми) для знаходження перетину, об'єднання, різниці двох множин, перевірки на включення однієї множини до іншої та перевірки на включення до множини заданого елемента;*
- *\*описати підпрограми для введення та виведення елементів множин. На початку роботи програми надати користувачу можливість обрати введення елементів множин вручну або автоматично.*

## *Рекомендації до виконання роботи*

Для зручності розробки програми необхідно описати тип множини, а потім змінну-множину цього типу, наприклад:

## *Type*

*Тип\_множина* = *set of діапазон\_значень\_елементів*; Digits = *set of* '0'..'9'; AlphaBet = *set of* 'A'..'Z'; Double\_dig= *set of* 10..99;

## *Var*

D:Digit;

A:AlphaBet;

Dig:Double\_dig;

При описі типу елементів множини необхідно пам'ятати, що:

- базовим типом при завданні діапазону значень для елементів може бути беззнаковий цілий або символьний тип даних;
- загальна кількість елементів множини не може перевищувати 256;
- при описі типу множини в якості діапазону значень елементів припустимо використовувати типи byte та char, наприклад:

## *Type*

Set  $1 =$  **set of** byte;

Set  $2 =$  **set of** char;

Ініціалізація змінних-множин та операції над множинами детально описані в [1; 2; 4; 9].

<sup>\*-</sup> це завдання виконується самостійно за бажанням.

*Слід пам'ятати, що операції виконуються тільки над множинами одного типу!!!* Наприклад:

## *Type*

Set  $B =$  *set of byte*; Set\_0 = *set of* 0..255;

*Var*

Т, К : Set\_B;

Q, P : Set\_0;

Над множинами Т і К (або Q і P) можливе застосування операцій, а над множинами Т і Q (або К і P, K і Q, T і P) – *ні*, не зважаючи навіть на те, що за *змістом* опису типів вони однакові!

#### **Введення/виведення елементів змінних-множин**

**Введення** елементів змінних-множин можна організувати так:

- 1. Запросити у користувача кількість елементів в множині;
- 2. За заданою кількістю організувати цикл, в якому вводити змінну, тип якої відповідає базовому типу елемента множини. Якщо множина була описана певним діапазоном, то необхідно перевірити, чи належить значення введеної змінної заданому діапазону, якщо ні, то вивести про це повідомлення. Інакше включити введену зміну до множини операцією include.

**Виведення** елементів змінних-множин можна організувати так: в циклі по всіх можливих елементах множини перевіряти, якщо черговий елемент належить множині, вивести його на екран.

## *Оформлення звіту*

У звіті наводиться:

- 1) завдання та варіант завдання;
- 2) математична постановка задачі для операцій над множинами з тестовим прикладом;
- 3) аналіз результатів роботи програми;
- 4) текст програми.

#### *Варіанти завдань*

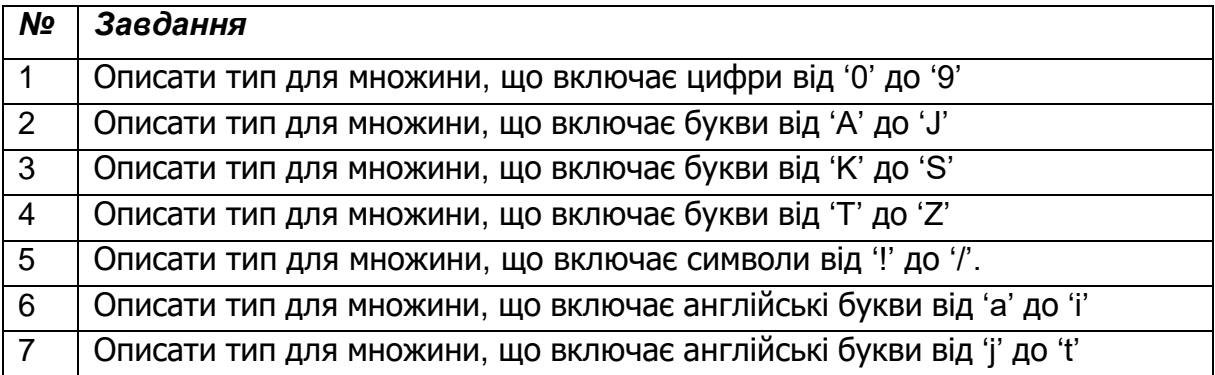

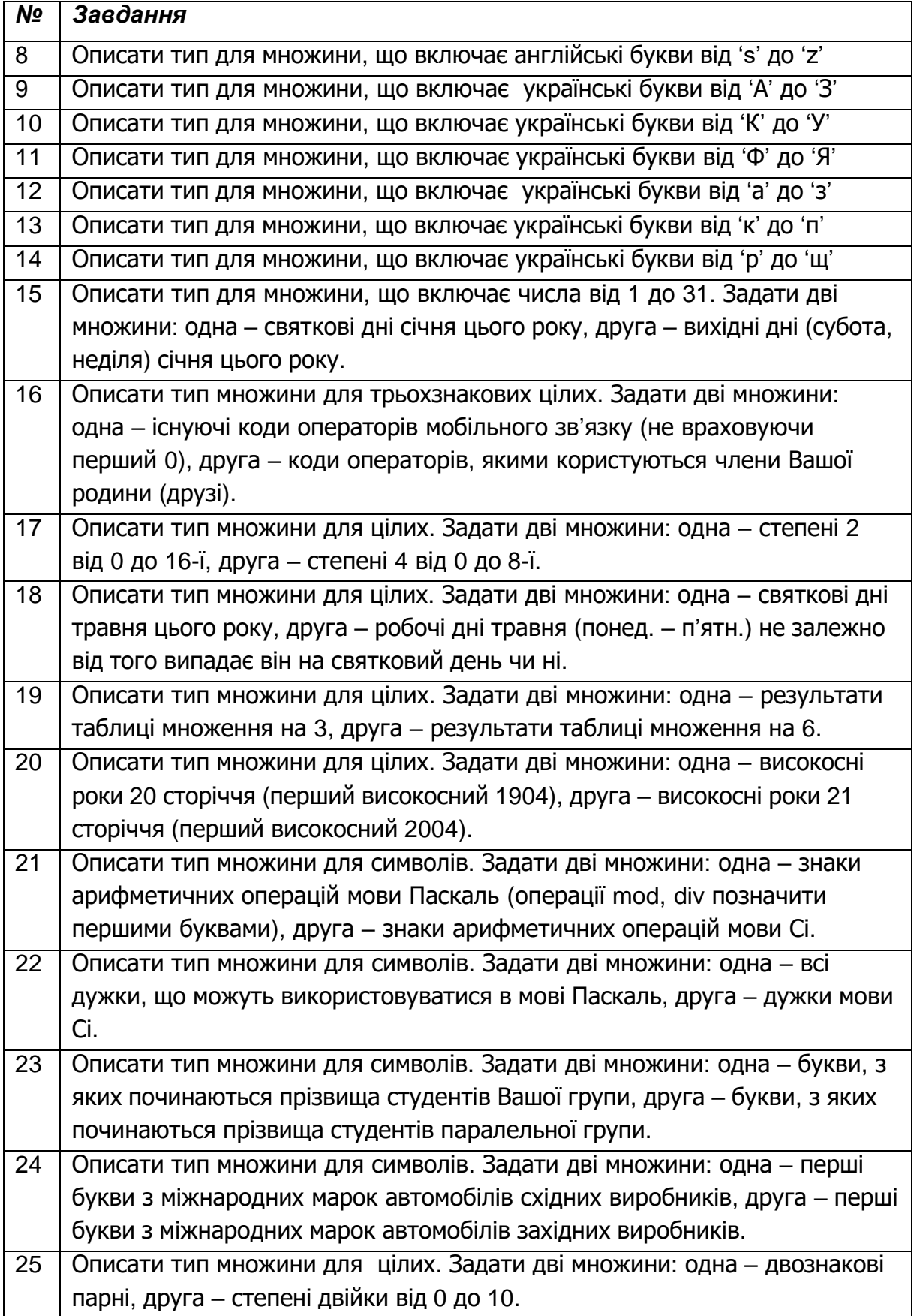

## **ЛАБОРАТОРНА РОБОТА №8. Динамічний розподіл пам'яті**

#### *Завдання 8.1. Типізовані та нетипізовані покажчики*

*Скласти програму, в якій:*

- *описати типізовані покажчики на типи, що визначені варіантом завдання;*
- *виділити пам'ять під покажчики для збереження значень;*
- *записати у виділені області пам'яті певні значення (спочатку присвоєнням, а потім – введенням з клавіатури);*
- *обчислити суму заданих значень та зберегти в новій області пам'яті, визначивши типізований покажчик на неї;*
- *виконати аналогічні дії для нетипізованих покажчиків.*

#### *Рекомендації до виконання роботи*

Покажчик – змінна, що зберігає адресу області (комірки) в оперативній пам'яті. Змінна-покажчик (ЗП) може бути типізованою чи нетипізованою.

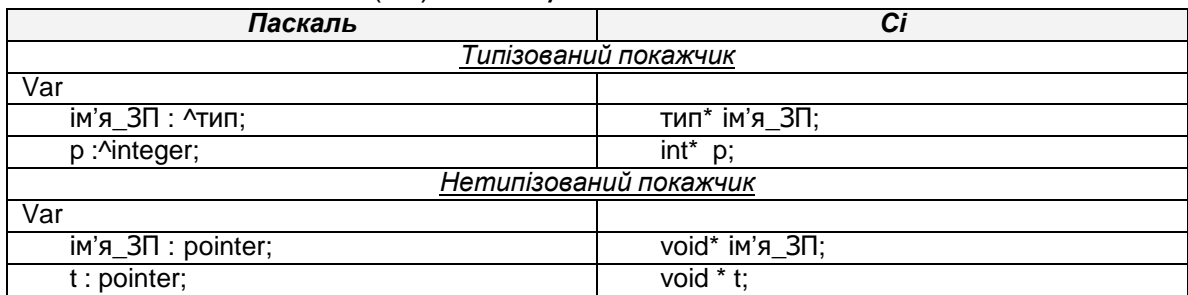

В наведеному вище прикладі змінна-покажчик р – типізований покажчик. Це означає, що вона може зберігати адресу області пам'яті, в яку записане тільки цілочисельне значення (при описі змінної заданий цілочисельний тип даних).

Змінна-покажчик t – нетипізований покажчик, тобто ця змінна зберігає адресу області пам'яті, в яку записані дані невизначеного типу. Але відомо, що всі дані повинні бути описані певним типом, тому при роботі з нетипізованим покажчиком необхідно завжди!!! явно приводити тип (див. відповідний розділ нижче).

#### **Виділення пам'яті для покажчиків**

Після опису зміної-покажчика (ЗП) її значення невизначене, адже під час опису, ніяку адресу в цю область не було записано. Отже, необхідно виділити область пам'яті та записати адресу цієї області в ЗП.

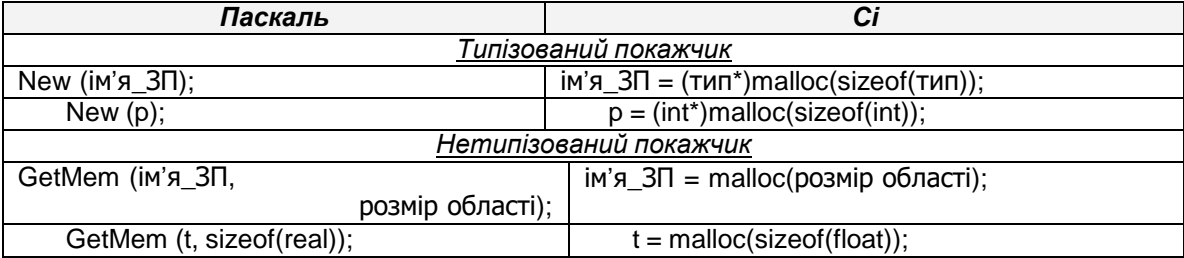

В мові Паскаль для виділення пам'яті під типізований та нетипізований покажчики використовуються різні процедури (New та GetMem). В мові С функція виділення пам'яті однакова для нетипізованих та типізованих покажчиків. При цьому функція malloc орієнтована на роботу з нетипізованими покажчиками, тому під час виділення пам'яті під типізовані покажчики необхідно явно приводити тип результату malloc до типу покажчика.

Крім того другим параметром malloc (а також GetMem в Pascal) є розмір області пам'яті, яку необхідно виділити. У наведеному вище прикладі виділяється область пам'яті розміром рівним до розміру дійсного значення типу real (float).

#### **Розкриття посилання**

Розкриття посилання забезпечує доступ до вмісту області пам'яті, на яку посилається покажчик. Розглянемо приклад:

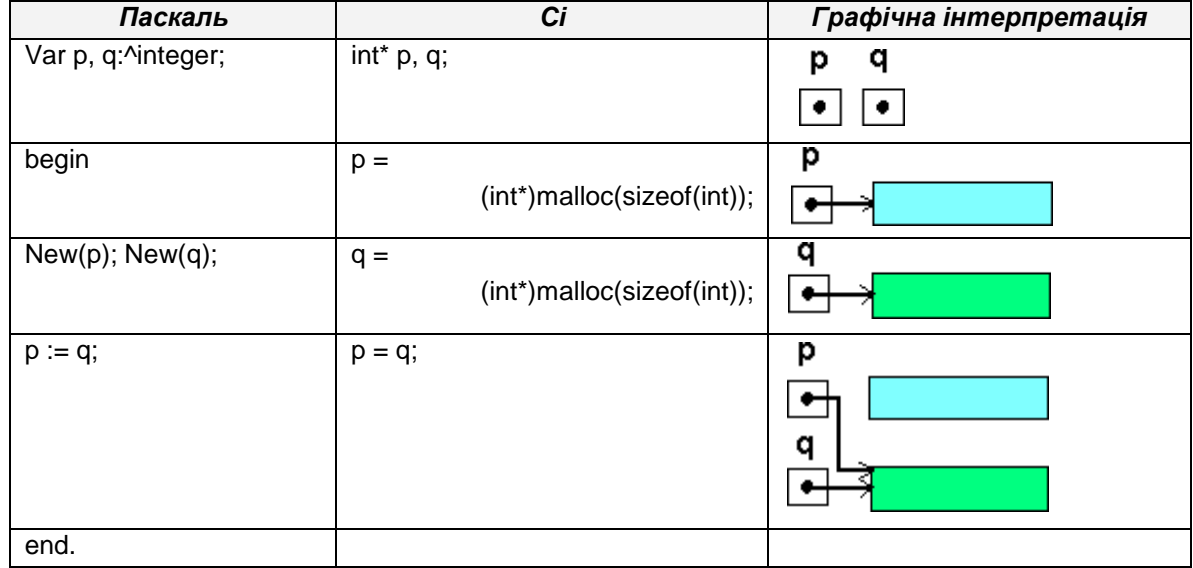

В наведеному прикладі описані два типізовані покажчики p та q. Для них виділені області пам'яті однакового розміру. Після цього відбувається присвоєння p = q, яке призведе до того, що до змінної р буде записана таж сама адреса, що зберігається в змінній q (при цьому адресу, що зберігалася в р буде втрачено!).

При роботі з покажчиками необхідно чітко розрізняти, коли ведеться робота з адресами виділених областей пам'яті, а коли з вмістом виділених областей пам'яті (тобто з даними, на які посилаються покажчики). Щоби отримати доступ до області пам'яті, на яку посилається покажчик, необхідно застосувати операцію розкриття посилання:

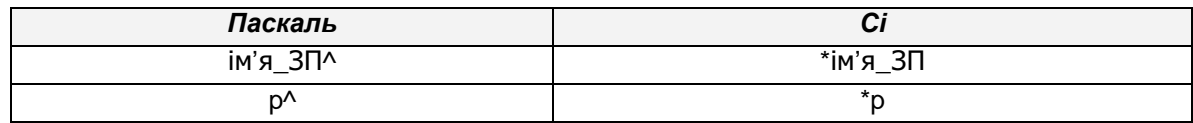

Розглянемо приклад, в якому в виділені області пам'яті для покажчиків p та q записуються певні значення, а їх добуток виводиться на екран.

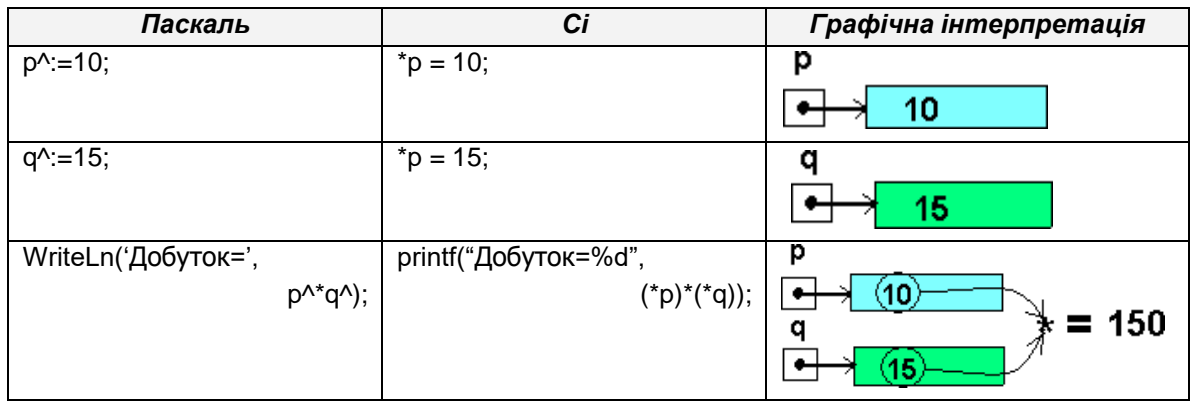

## **Приведення типів для нетипізованих покажчиків**

При роботі з нетипізованими покажчиками під час розкриття посилання необхідно явно приводити тип (t – нетипізований покажчик з попереднього розділу):

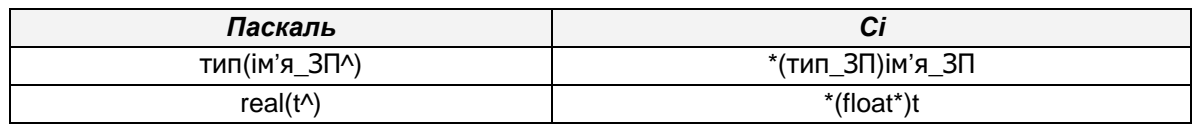

В мові Паскаль та Сі підхід до явного приведення типів нетипізованих покажчиків різниться:

- в мові Паскаль спочатку розкривається посилання (отримується доступ до вмісту області пам'яті), а потім вміст області пам'яті приводиться до необхідного типу;
- в мові Сі спочатку нетипізований покажчик приводиться до типізованого покажчика, а потім розкривається посилання.

## **Звільнення пам'яті для покажчиків**

Після того, як «всі роботи» з використанням покажчика закінчені, *обов'язково необхідно звільнити* виділену область пам'яті:

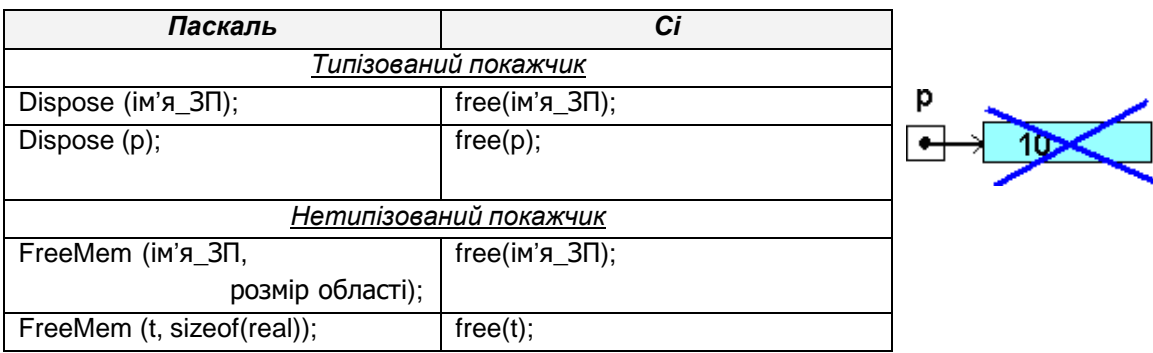

#### *Оформлення звіту*

В звіті для цього завдання, а також для наступних завдань 8.2-8.3 необхідно навести:

- завдання до лабораторної роботи;
- текст програми з графічною інтерпретацією кожного оператора, в якому є звернення до покажчиків.
- .

#### *Варіанти завдань*

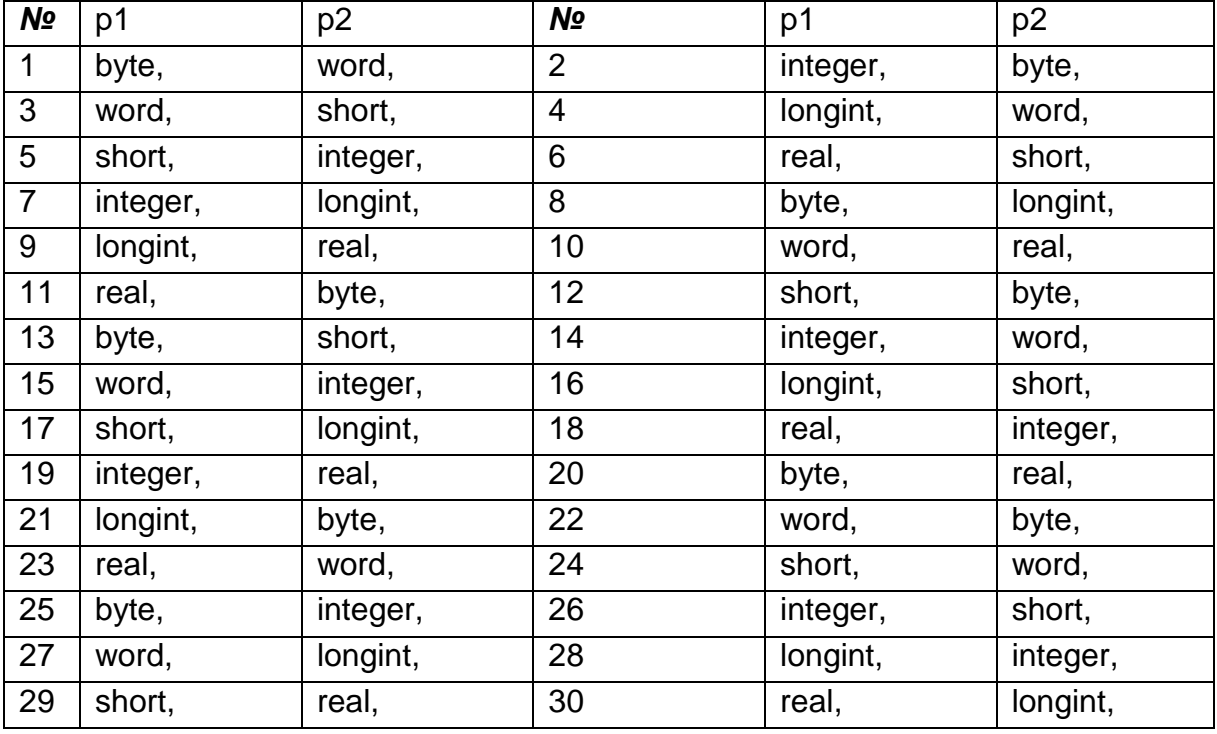

## *Завдання 8.2.Покажчики та структуровані типи даних*

*Скласти програму, в якій описати типізований та нетипізований покажчик на тип запис (структуру) з лабораторної роботи 6, виділити пам'ять, ініціалізувати поля запису (структури), вивести їх значення на екран.*

#### *Рекомендації до виконання роботи*

Опис покажчика на структурований тип даних (запис мови Паскаль або структуру мови Сі) виконується наступним чином:

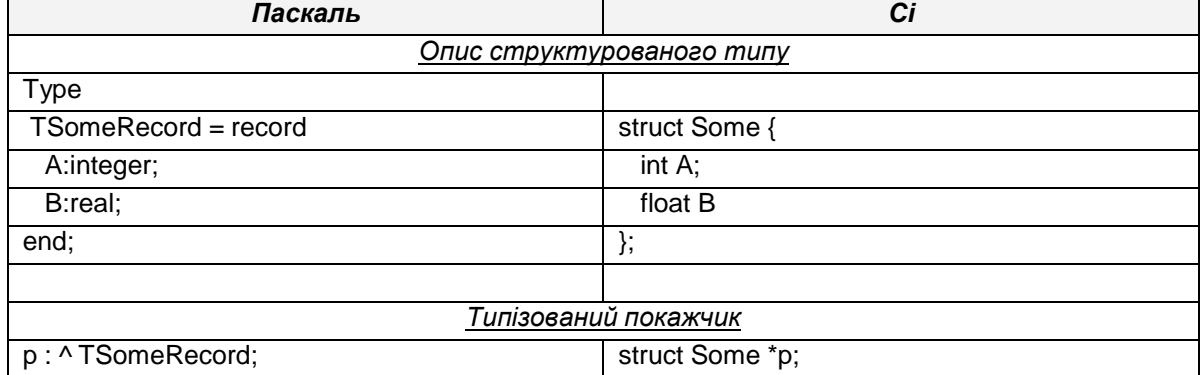

Виділення пам'яті для запису (структури) здійснюється аналогічно до будь-якого іншого стандартного типу даних (див. завдання 8.1).

виконується наступним чином:

 спочатку розкривається посилання, в наслідок чого отримується доступ до

Доступ до полів запису (структури)

- області пам'яті, де зберігаються дані полів запису (структури);
- через операцію '.' вказується поле структури, значення якого береться.

Слід зауважити, що в мові Сі доступ до полів структур можна здійснити двома способами: через розкриття посилання та оператор '.' або за допомогою оператора '->' (стрілка).

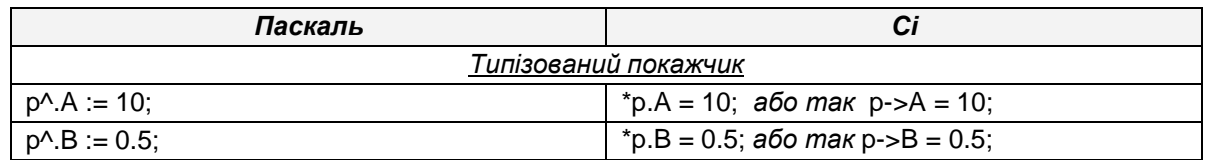

При роботі з нетипізованими покажчиками доступ до полів здійснюється аналогічно але з обов'язковим явним приведенням типу покажчика (див. завдання 8.1).

## *Завдання 8.3.Обробка рядків символів в Сі-програмах*

*Скласти програму мовою Сі для обробки рядків символів, використавши завдання з ЛР№5.3. В роботі використати функції бібліотеки <strings.h>.*

## *Рекомендації до виконання роботи*

В мові Сі рядок – це масив символів, як і в мові Паскаль. А масиви в мові Сі нерозривно пов'язані з покажчиками. Тому при роботі з рядками в мові Сі необхідне явне використання покажчиків на символьний тип.

Функції роботи з рядками бібліотеки *<strings.h>* детально розглянуто в [5- 8;10]. Але в мові Сі не передбачно функцій видалення частини рядка (підрядка) або вставки підрядка в рядок. Тому виконання цих операцій необхідно здійснювати в декілька етапів та застосовувати змінні-покажчики.

підрядка, необхідно організовувати таке видалення в циклі аналогічно до використання функції *pos* мови Паскаль (див. завдання 5.3 відповідної лабораторної роботи).

#### **Вставка підрядка в рядок**

Розглянемо приклад, коли в рядок s1 після підрядка s2, він додається ще раз.

Для виконання вставки необхідно буде використати додатковий проміжний рядок s3:

char s3[10]="\0";

По-перше необхідно перевірити, чи входить підрядок s2 в s1 та визначити адресу, з якої починається «хвіст».

p=strstr(s1, s2)+strlen(s2);

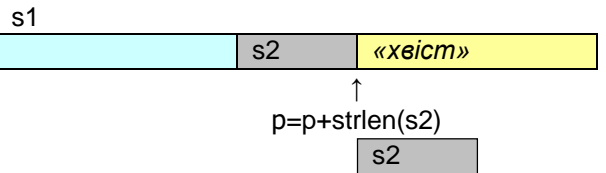

Якщо підрядок s2 знайдений, і нова довжина рядка з додаванням ще одного підрядка не перевищує задану максимальну довжину в 10 символів, можна виконувати додавання.

if (p && (strlen(s1)+strlen(s2))<10) {

strcpy(s3,p); */\* 1.копіювання «хвоста» в проміжний рядок \*/* strcpy(p, s2); */\* 2.копіювання на місце «хвоста» підрядка* s2*\*/* p=p+strlen(s2); */\*3.переведення покажчика в кінець нового підрядка* s2*\*/* strcpy(p, s3); /\*4. додавання «хвоста» \*/ printf("\n%s\n",s1); }

else printf("\nNo such string or length is very much!!!\n");

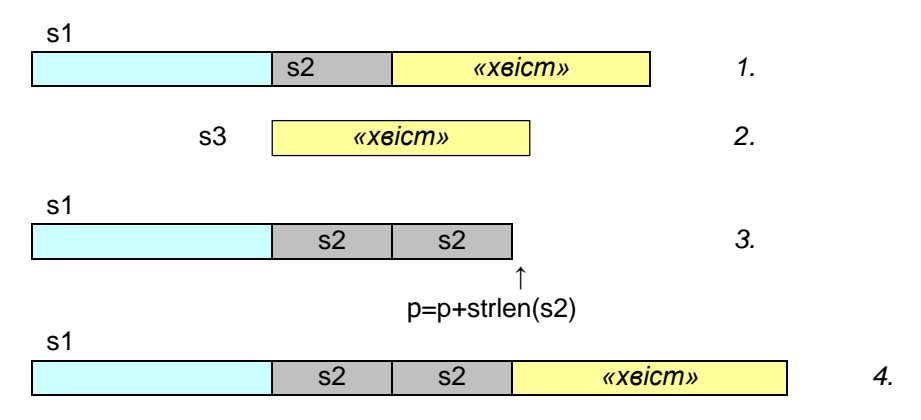

Слід зауважити, що наведені способи реалізації видалення та вставки підрідків не є єдиними можливими, але, на думку автора, є достатньо ефективними.